# Oracle Cloud Native Environment Platform CLI for Release 1.8

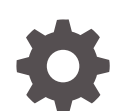

F87563-01 January 2024

ORACLE

Oracle Cloud Native Environment Platform CLI for Release 1.8,

F87563-01

Copyright © 2022, 2024, Oracle and/or its affiliates.

## **Contents**

### [Preface](#page-6-0)

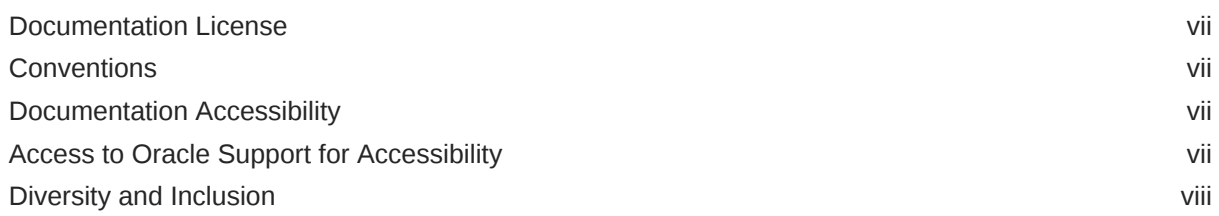

### 1 [Using the Platform CLI](#page-8-0)

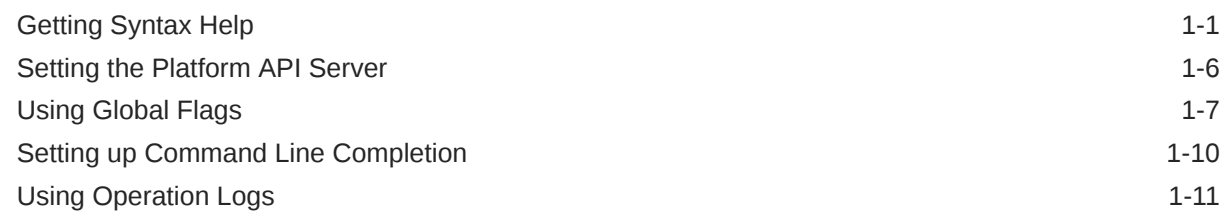

## 2 [Using a Configuration File](#page-21-0)

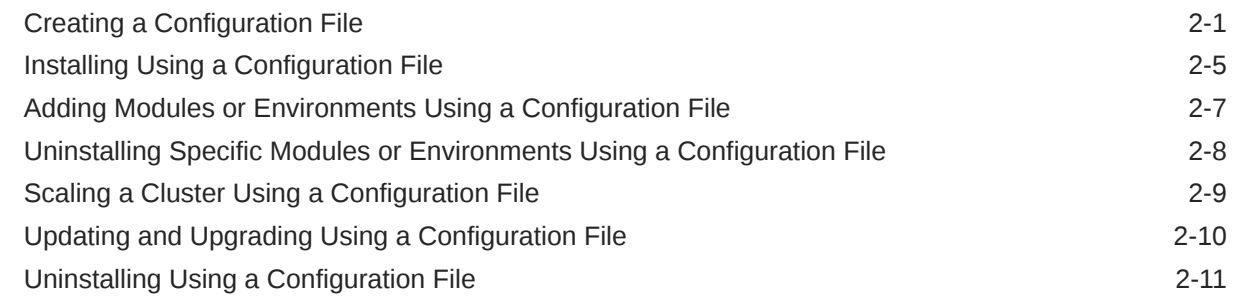

## 3 [Reporting Oracle Cloud Native Environment Details](#page-32-0)

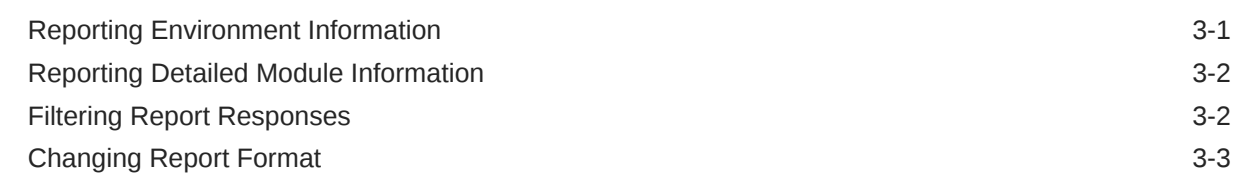

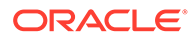

### 4 [Platform CLI Commands](#page-36-0)

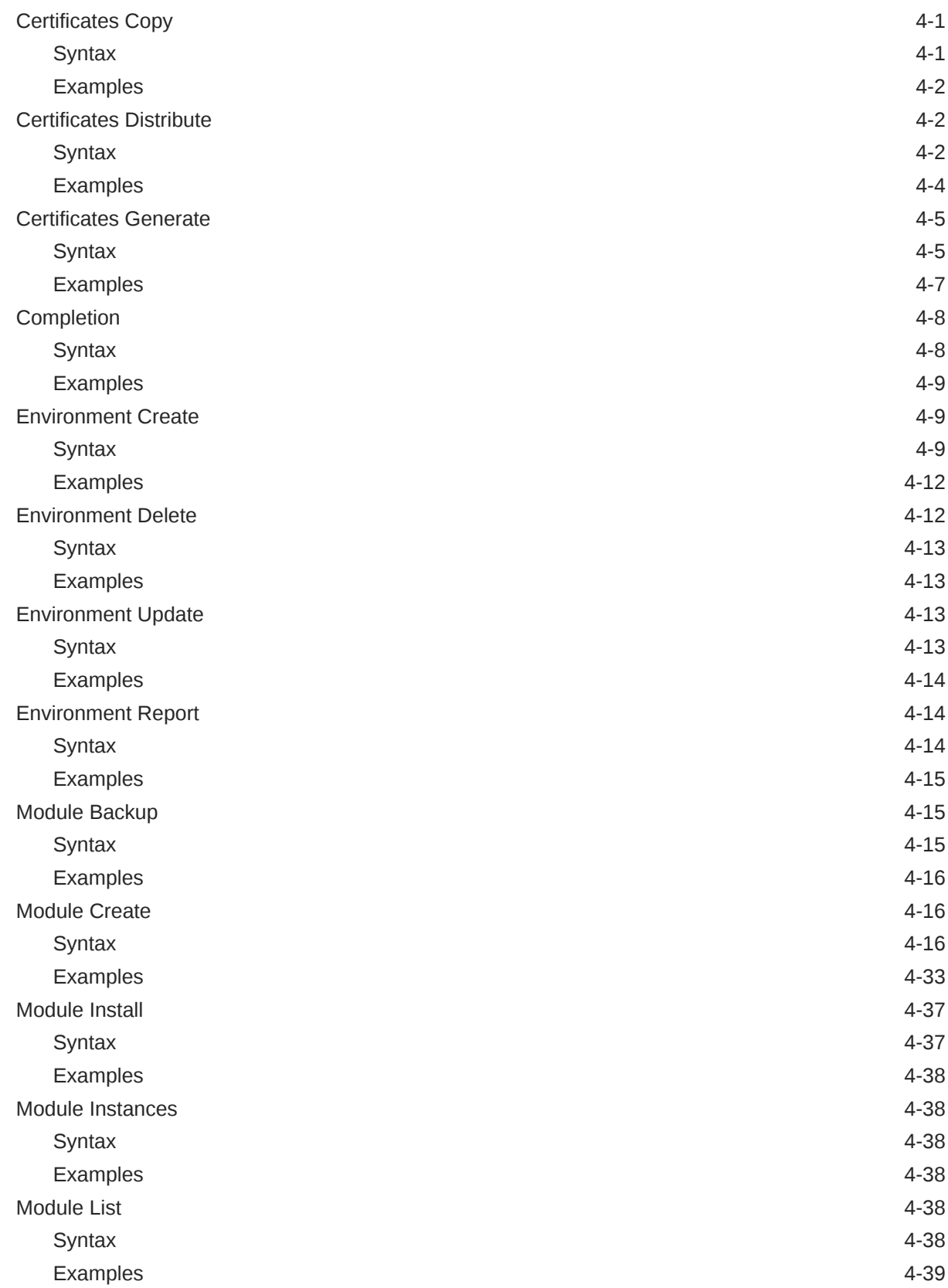

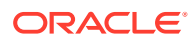

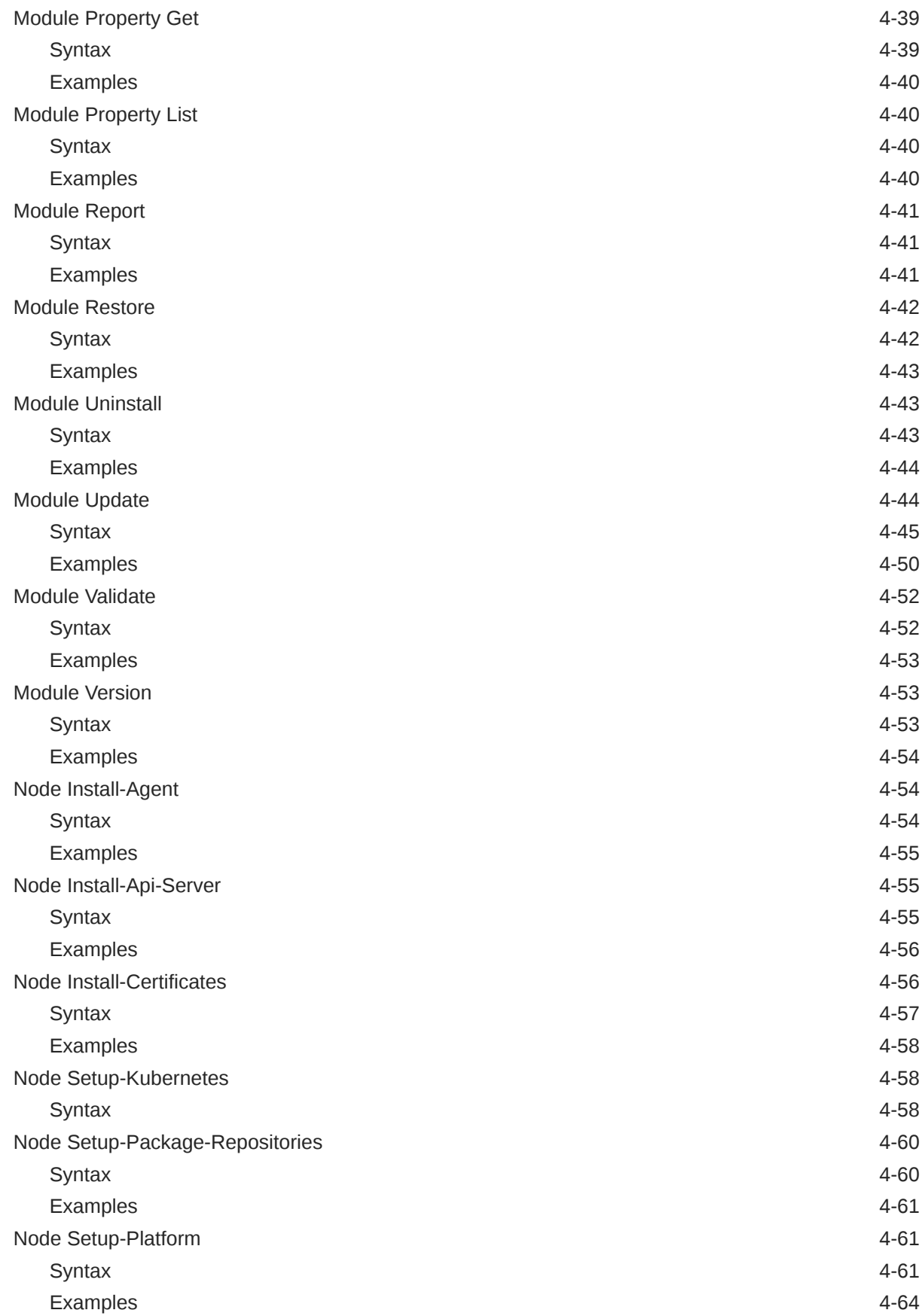

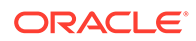

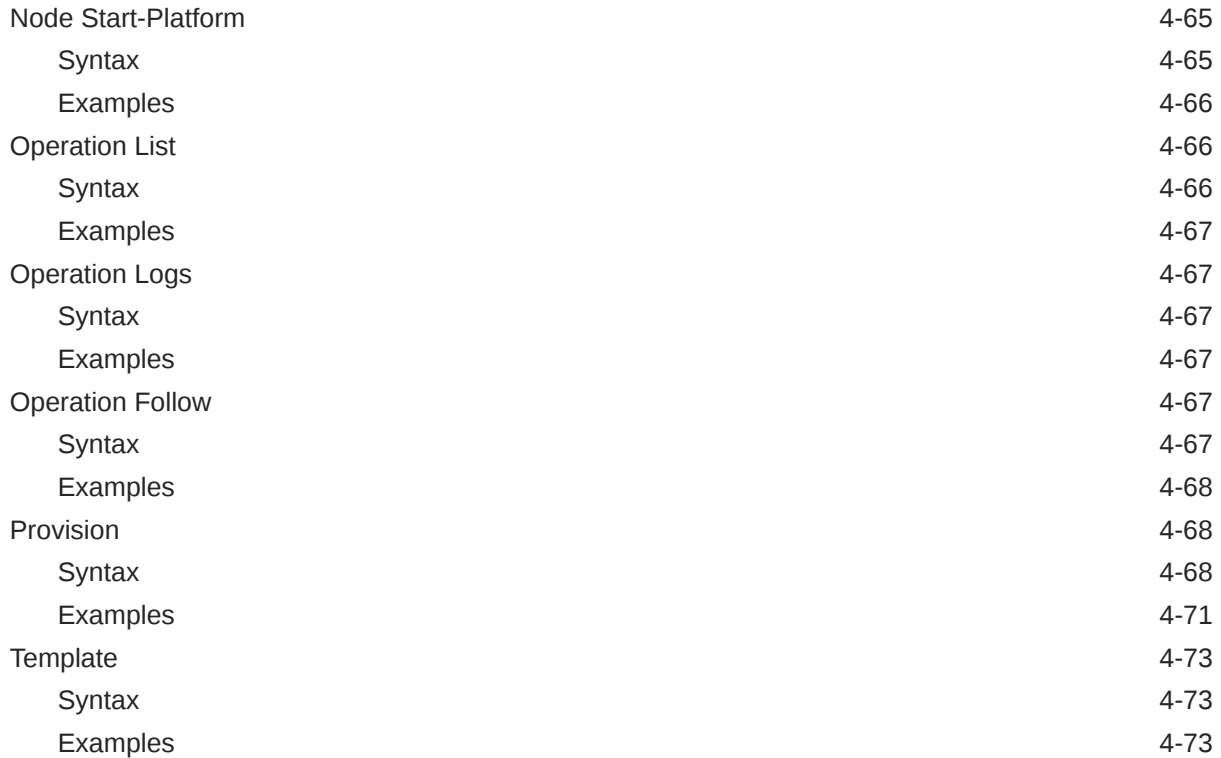

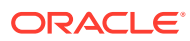

## <span id="page-6-0"></span>Preface

This document contains information about the Oracle Cloud Native Environment Platform CLI. This document provides the full syntax of the olcnectl command, usage, and examples.

## Documentation License

The content in this document is licensed under the [Creative Commons Attribution–Share](https://creativecommons.org/licenses/by-sa/4.0/) [Alike 4.0](https://creativecommons.org/licenses/by-sa/4.0/) (CC-BY-SA) license. In accordance with CC-BY-SA, if you distribute this content or an adaptation of it, you must provide attribution to Oracle and retain the original copyright notices.

## **Conventions**

The following text conventions are used in this document:

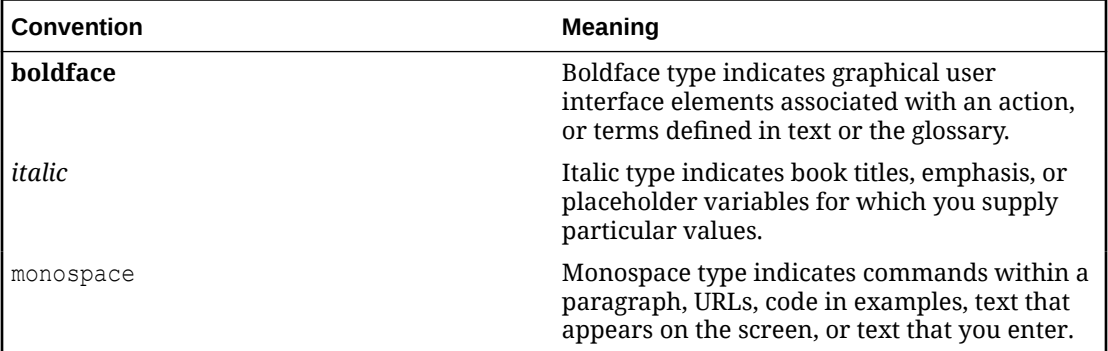

## Documentation Accessibility

For information about Oracle's commitment to accessibility, visit the Oracle Accessibility Program website at [https://www.oracle.com/corporate/accessibility/.](https://www.oracle.com/corporate/accessibility/)

For information about the accessibility of the Oracle Help Center, see the Oracle Accessibility Conformance Report at [https://www.oracle.com/corporate/accessibility/templates/](https://www.oracle.com/corporate/accessibility/templates/t2-11535.html) [t2-11535.html](https://www.oracle.com/corporate/accessibility/templates/t2-11535.html).

## Access to Oracle Support for Accessibility

Oracle customers that have purchased support have access to electronic support through My Oracle Support. For information, visit [https://www.oracle.com/corporate/accessibility/learning](https://www.oracle.com/corporate/accessibility/learning-support.html#support-tab)[support.html#support-tab](https://www.oracle.com/corporate/accessibility/learning-support.html#support-tab).

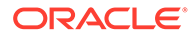

## <span id="page-7-0"></span>Diversity and Inclusion

Oracle is fully committed to diversity and inclusion. Oracle respects and values having a diverse workforce that increases thought leadership and innovation. As part of our initiative to build a more inclusive culture that positively impacts our employees, customers, and partners, we are working to remove insensitive terms from our products and documentation. We are also mindful of the necessity to maintain compatibility with our customers' existing technologies and the need to ensure continuity of service as Oracle's offerings and industry standards evolve. Because of these technical constraints, our effort to remove insensitive terms is ongoing and will take time and external cooperation.

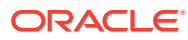

# <span id="page-8-0"></span>1 Using the Platform CLI

The Oracle Cloud Native Environment Platform CLI, olcnectl, is used to configure, deploy, and manage the components of Oracle Cloud Native Environment. The older command is installed using the olcnectl software package on an operator node. For information on setting up an operator node, see [Installation.](https://docs.oracle.com/en/operating-systems/olcne/1.8/install/)

You interact with oldnectl by entering commands with a series of options. The Platform CLI syntax is:

```
olcnectl command [command_options|{-h|--help}]
```
The full syntax and options for each command is provided in [Platform CLI Commands.](#page-36-0)

When you use the olcnectl command, you're prompted for any missing options.

## Getting Syntax Help

You can get help on the syntax for oldered commands using the --help option. For example, to show the command options available for the oldnectl command, enter:

```
olcnectl --help
```
#### The output looks similar to:

```
A CLI that talks to an Oracle Cloud Native Environment Platform API Server 
endpoint, 
facilitating deployment and management of Kubernetes clusters and their 
resources
Usage:
  olcnectl [command]
Available Commands:
  certificates X509 certificate management utilities
  completion Generate the autocompletion script for the specified shell
  environment Environment operations
 help Help about any command
 module Modules that can be modified in an environment
 node Perform Platform configuration on individual compute resources
  provision Provisions a complete deployment including Platform 
components and modules
  template Generate a configuration file template
Flags:
   -h, --help help for olcnectl
```
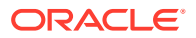

Use "olcnectl [command] --help" for more information about a command.

The Available Commands section lists any available commands for the oldnectl command. In this case, you can use the commands olcnectl certificates, olcnectl completion, olcnectl environment, and so on.

The Flags section lists the available command options you can use.

The olcnectl help command is the same as using olcnectl --help. It prints the help for the olcnectl command.

You can drill further down into the help system by providing the --help option to the commands listed in the Available Commands section. For example, to show the available commands and options for the olcnectl module command, enter:

```
olcnectl module --help
```
#### The output looks similar to:

Modules that are used to customize your environment Usage: olcnectl module [command] Available Commands: backup Backup a module create Create a module<br>install Install a modul Install a module instances List all module instances that are defined in an environment list Show all modules that can be installed property Commands that interact with module properties report Display the report of the selected module instance restore Restore a module uninstall Uninstall a module update Update a module validate Validate that an module can be installed version Show version(s) of module(s) that can be installable Flags: -a, --api-server string Thatform API Server to talk to. If this is not specified, a local instance of the API server will be created for the duration of the command --config-file string Location of configuration file that contains the optional flags of a command -h, --help help for module --olcne-ca-path string Optional path to a predefined CA or the a destination if using a secret manager that will download the CA. Default: /home/opc/.olcne/certificates/<APISERVER\_URL>/ca.cert

 --olcne-node-cert-path string Optional path to a predefined Key or the a destination if using a secret manager that will download the Key. Default: /home/opc/.olcne/certificates/<APISERVER\_URL>/

or gathered from the local config (See: '--update-config')

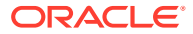

```
node.key or gathered from the local config (See: '--update-config')
       --olcne-node-key-path string Optional path to a predefined Cert 
or the a destination if using a secret manager that will download the Cert. 
Default: /home/opc/.olcne/certificates/<APISERVER_URL>/node.cert or gathered 
from the local config (See: '--update-config')
...
```
Use "olcnectl module [command] --help" for more information about a command.

Again, the Available Commands section lists any sub commands available for the command. In this case, you can use commands such as olcnectl module backup, olcnectl module create, olcnectl module install, and so on.

The Flags section lists the options that can be used by all subcommands.

Drilling further down into the help system you can see the olcnectl module property command has a further two options, get and list.

olcnectl module property --help

The output looks similar to:

```
Commands that interact with module properties
Usage:
  olcnectl module property [command]
Available Commands:
  get Gets the value of one or more properties
  list Show all properties for a module
Flags:
  -h, --help help for property
Global Flags:
  -a, --api-server string Platform API Server to talk to. If 
this is not ...
      --config-file string Location of configuration file that 
contains ...
      --olcne-ca-path string Optional path to a predefined CA or 
the a ...
...
Use "olcnectl module property [command] --help" for more information about a 
command.
```
A new set of command options is listed under The Global Flags section. The options shown in this section are global flags, which are used by all olenectl subcommands. For more information on global flags, see [Using Global Flags.](#page-14-0)

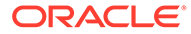

To get a list of the command options, you need to include the full command with the - help option. In this case, the oldered module property get command has four options as shown in the Flags section.

```
olcnectl module property get --help
```
#### The output looks similar to:

```
Given a list of properties, fetch the value of each for a specific 
module
Usage:
  olcnectl module property get [flags]
Flags:
  -E, --environment-name string Name of the environment
 -h, --help help for get
 -N, --name string Name of the module
 -P, --property strings Names of properties to fetch
...
```
The help system for the olcnectl module create and the olcnectl module update commands behaves differently to the other uses of the --help option. As many modules can be within an environment, you must provide information about a module in order for the Platform CLI to display the appropriate help. To display the help for the olcnectl module create command, enter:

```
olcnectl module create --help
```
#### The output looks similar to:

```
Create a module in a environment
Usage:
 olcnectl module create [flags]
Flags:
  -E, --environment-name string Name of the environment
 -h, --help help for create
  -M, --module strings Module to create
  -N, --name strings Name to assign the module
...
```
To see the options for creating each module you must use the --module option and provide the module type. The module types are listed in [Module Create](#page-51-0). For example, to get help on creating a Kubernetes module you specify the module type as kubernetes:

olcnectl module create --module kubernetes --help

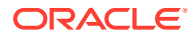

#### The output looks similar to:

Create a module in a environment Usage: olcnectl module create [flags] Flags: -b, --apiserver-bind-port string Kubernetes API Server bind port (default "6443") -B, --apiserver-bind-port-alt string Port for the Kubernetes API Server to bind to if a virtual-ip is used (default "6444") -e, --apiserver-cert-extra-sans string Kubernetes API Server extra sans --compact string and allow workloads to be deployed on control-plane nodes (default "false") -r, --container-registry string Container Registry that holds the kubernetes images -c, --control-plane-nodes string A comma separated list of control-plane nodes -E, --environment-name string Name of the environment -h, --help help for create -x, --kube-proxy-mode string Routing mode for the Kubernetes proxy (default "iptables") --kube-tls-cipher-suites string TLS Cipher for kubernetes --kube-tls-min-version string TLS Minimum Version for kubernetes (default "VersionTLS12") -v, --kube-version string extending the Kubernetes version (default "1.28.3") -t, --kubeadm-token string kubeadm token used to join nodes -1, --load-balancer string and approximate approximate the API Server load balancer IP address -M, --module strings and the Module to create -N, --name strings Name to assign the module ...

Similarly, to get help on the olcnectl module update command use:

olcnectl module update --help

#### The output looks similar to:

```
Update a module
Usage:
  olcnectl module update [flags]
Flags:
  -E, --environment-name string Name of the environment
 -F, --force Update without prompting
```
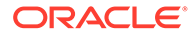

```
 -g, --generate-scripts Generate a script for each node that 
takes all suggested actions
 -h, --help help for update
 -N, --name strings Modules to update
...
```
The output shows a --name option. This is the option you use to specify the module. This example shows the output for the oldnectl module update --help command for a Kubernetes module named mycluster:

```
olcnectl module update --environment-name myenvironment --name 
mycluster --help
```
The output looks similar to:

```
Update a module
Usage:
  olcnectl module update [flags]
Flags:
    --compact string and allow workloads
to be deployed on control-plane nodes (default "false")
 -r, --container-registry string Container
Registry that holds the kubernetes images
 -c, --control-plane-nodes string a command a command
separated list of control-plane nodes
 -E, --environment-name string Name of the
environment
 -F, --force Update without
prompting
  -g, --generate-scripts Generate a 
script for each node that takes all suggested actions
 -h, --help help for update
 -v, --kube-version string Theory of The Kubernetes
version (default "1.28.3")
```
The output shows the options you can use to scale or update/upgrade the Kubernetes module.

-N, --name strings and the Modules to update

## Setting the Platform API Server

...

The Platform CLI connects to an Oracle Cloud Native Environment Platform API Server. You can use an operator node with the Platform CLI installed to connect to many Platform API Server instances. You specify the Platform API Server using the olcnectl --api-server *api\_server\_address*:8091 option. This lets you use a single

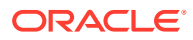

<span id="page-14-0"></span>operator node to manage many environments. For example, to connect to a Platform API Server on apiserver.example.com, you would use:

```
olcnectl module property list \
--api-server apiserver.example.com:8091 \
--environment-name myenvironment \
--name mycluster
```
When you create an environment with the oldneth environment create command you can optionally include the --update-config option. This option writes information about the environment to a local configuration file at \$HOME/.olcne/olcne.conf, and this configuration is used for future calls to the Platform API Server. If you use this option, you don't need to specify the Platform API Server in future oldered commands.

For example, if you create an environment using the --update-config option:

```
olcnectl environment create \
--api-server 127.0.0.1:8091 \
--environment-name myenvironment \
--secret-manager-type vault \
--vault-token s.3QKNuRoTqLbjXaGBOmO6Psjh \
--vault-address https://192.0.2.20:8200 \
--update-config
```
When you write all future oldnectl commands you can omit the --api-server option. For example:

```
olcnectl module property list \
--environment-name myenvironment \
--name mycluster
```
You can also set an environment variable to set the Platform API Server. You can do this using the \$OLCNE\_API\_SERVER\_BIN environment variable on the operator node. For example, to set the Platform API Server to the localhost, use:

```
export OLCNE API SERVER BIN=127.0.0.1:8091
```
### Using Global Flags

Global flags can be used with all older commands. These options are most often used when creating an environment using the oldered environment create command, however they can also be used with all other olcnectl commands. The global options are:

```
[{-a|--api-server} api_server_address:8091]
[--config-file path]
[--secret-manager-type {file|vault}]
[--update-config]
[--olcne-ca-path ca_path]
[--olcne-node-cert-path node_cert_path]
[--olcne-node-node-key-path node_key_path]
[--olcne-tls-cipher-suites ciphers]
```

```
[--olcne-tls-max-version version]
[--olcne-tls-min-version version]
[--vault-address vault_address]
[--vault-cert-sans vault_cert_sans]
[--vault-token vault_token]
```
#### Where:

#### **{-a|--api-server}** *api\_server\_address***:***8091*

The Platform API Server for the environment. This is the host running the olcne-apiserver service in an environment. The value of *api\_server\_address* is the IP address or hostname of the Platform API Server. The port number is the port on which the olcne-api-server service is available. The default port is 8091.

If a Platform API Server isn't specified, a local instance is used. If no local instance is set up, it's configured in the \$HOME/.olcne/olcne.conf file.

For more information on setting the Platform API Server see [Setting the Platform API](#page-13-0) [Server](#page-13-0).

This option maps to the \$OLCNE\_API\_SERVER\_BIN environment variable. If this environment variable is set it takes precedence over and overrides the Platform CLI setting.

#### **--config-file** *path*

The location of a YAML file that contains the configuration information for the environments and modules. The filename extension must be either  $\gamma$  and or  $\gamma$ ml. When you use this option, any other command line options are ignored, except the --force option. Only the information contained in the configuration file is used.

#### **--secret-manager-type {file|vault}**

The secrets manager type. The options are file or vault. Use file for certificates saved on the nodes and use vault for certificates managed by Vault.

#### **--update-config**

Writes the global arguments for an environment to a local configuration file which is used for future calls to the Platform API Server. If this option hasn't been used before, global arguments must be specified for every Platform API Server call. The global arguments configuration information is saved to \$HOME/.olcne/ olcne.conf on the local host.

If you use Vault to generate certificates for nodes, the certificate is saved to \$HOME/.olcne/certificates/*environment\_name*/ on the local host.

#### **--olcne-ca-path** *ca\_path*

The path to a predefined Certificate Authority certificate, or the destination of the certificate if using a secrets manager to download the certificate. The default is /etc/ olcne/certificates/ca.cert, or gathered from the local configuration if the - update-config option is used.

This option maps to the \$OLCNE\_SM\_CA\_PATH environment variable. If this environment variable is set it takes precedence over and overrides the Platform CLI setting.

#### **--olcne-node-cert-path** *node\_cert\_path*

The path to a predefined certificate, or the a destination if using a secrets manager to download the certificate. The default is /etc/olcne/certificates/node.cert, or gathered from the local configuration if the --update-config option is used.

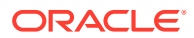

This option maps to the \$OLCNE\_SM\_CERT\_PATH environment variable. If this environment variable is set it takes precedence over and overrides the Platform CLI setting.

#### **--olcne-node-key-path** *node\_key\_path*

The path to a predefined key, or the destination of the key if using a secrets manager to download the key. The default is /etc/olcne/certificates/node.key, or gathered from the local configuration if the --update-config option is used.

This option maps to the \$OLCNE\_SM\_KEY\_PATH environment variable. If this environment variable is set it takes precedence over and overrides the Platform CLI setting.

#### **--olcne-tls-cipher-suites** *ciphers*

The TLS cipher suites to use for Oracle Cloud Native Environment services (the Platform Agent and Platform API Server). Enter one or more in a comma separated list. The options are:

- TLS AES 128 GCM SHA256
- TLS\_AES\_256\_GCM\_SHA384
- TLS CHACHA20 POLY1305 SHA256
- TLS\_ECDHE\_ECDSA\_WITH\_AES\_128\_CBC\_SHA
- TLS\_ECDHE\_ECDSA\_WITH\_AES\_128\_CBC\_SHA256
- TLS ECDHE ECDSA WITH AES 128 GCM SHA256
- TLS\_ECDHE\_ECDSA\_WITH\_AES\_256\_CBC\_SHA
- TLS\_ECDHE\_ECDSA\_WITH\_AES\_256\_GCM\_SHA384
- TLS ECDHE ECDSA WITH CHACHA20 POLY1305
- TLS ECDHE ECDSA WITH CHACHA20 POLY1305 SHA256
- TLS ECDHE ECDSA WITH RC4 128 SHA
- TLS\_ECDHE\_RSA\_WITH\_3DES\_EDE\_CBC\_SHA
- TLS\_ECDHE\_RSA\_WITH\_AES\_128\_CBC\_SHA
- TLS\_ECDHE\_RSA\_WITH\_AES\_128\_CBC\_SHA256
- TLS\_ECDHE\_RSA\_WITH\_AES\_128\_GCM\_SHA256
- TLS\_ECDHE\_RSA\_WITH\_AES\_256\_CBC\_SHA
- TLS\_ECDHE\_RSA\_WITH\_AES\_256\_GCM\_SHA384
- TLS\_ECDHE\_RSA\_WITH\_CHACHA20\_POLY1305
- TLS ECDHE RSA WITH CHACHA20 POLY1305 SHA256
- TLS ECDHE RSA WITH RC4 128 SHA
- TLS RSA WITH 3DES EDE CBC SHA
- TLS RSA WITH AES 128 CBC SHA
- TLS RSA WITH AES 128 CBC SHA256
- TLS RSA WITH AES 128 GCM SHA256
- TLS RSA WITH AES 256 CBC SHA

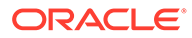

- <span id="page-17-0"></span>TLS RSA WITH AES 256 GCM SHA384
- TLS RSA WITH RC4 128 SHA

#### For example:

```
--olcne-tls-cipher-suites
TLS_ECDHE_RSA_WITH_AES_128_GCM_SHA256,TLS_ECDHE_RSA_WITH_AES_256_GCM_SHA3
84
```
This option maps to the \$OLCNE\_TLS\_CIPHER\_SUITES environment variable. If this environment variable is set it takes precedence over and overrides the Platform CLI setting.

#### **--olcne-tls-max-version** *version*

The TLS maximum version for Oracle Cloud Native Environment components. The default is VersionTLS12. Options are:

- VersionTLS10
- VersionTLS11
- VersionTLS12
- VersionTLS13

This option maps to the \$OLCNE\_TLS\_MAX\_VERSION environment variable. If this environment variable is set it takes precedence over and overrides the Platform CLI setting.

#### **--olcne-tls-min-version** *version*

The TLS minimum version for Oracle Cloud Native Environment components. The default is VersionTLS12. Options are:

- VersionTLS10
- VersionTLS11
- VersionTLS12
- VersionTLS13

This option maps to the \$OLCNE TLS MIN VERSION environment variable. If this environment variable is set it takes precedence over and overrides the Platform CLI setting.

#### **--vault-address** *vault\_address*

The IP address of the Vault instance. The default is https://127.0.0.1:8200, or gathered from the local configuration if the --update-config option is used.

#### **--vault-cert-sans** *vault\_cert\_sans*

Subject Alternative Names (SANs) to pass to Vault to generate the Oracle Cloud Native Environment certificate. The default is 127.0.0.1, or gathered from the local configuration if the --update-config option is used.

#### **--vault-token** *vault\_token*

The Vault authentication token.

## Setting up Command Line Completion

You can set up command line completion for the oldered command. Use the olcnectl completion command to generate a command line completion script for the

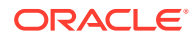

<span id="page-18-0"></span>shell. For example, to generate a command line completion script for the Bash shell on Oracle Linux, run:

olcnectl completion bash

The generated command line completion script must be saved at  $/etc/bash$  completion.d/ olcnectl.

You can generate the script and save it to the correct location using:

olcnectl completion bash | sudo tee /etc/bash\_completion.d/olcnectl

You need to start a new shell session for this setup to take effect. This setup also requires the bash-completion package to be installed on the system.

## Using Operation Logs

An operation is an encapsulation of a long-running process on the Platform API Server. An example of an operation is installing a module. For each long-running process, an operation is created. This object maintains the state of the process, and details of the operation can be retrieved at any point during its lifecycle. An operation persists, and can be interacted with, until the process it represents is performed again. You can view the status of the most recent invocation of some long running Platform CLI commands. For example, you can run the olcnectl module update command to update a module, and view the status of that operation while the operation is happening, and after the operation has completed. If you run the olcnectl module update command again for the module, the previous operation is discarded when the module instance is updated again. Only the latest iteration of the operation is retained.

You can view the logs for operations using the Platform CLI. You can list all existing operations, follow the logs of ongoing operations, and view the log of an ongoing or completed operation. The operation logs are identical to the logs displayed by the command as it's run, and includes error messages, and suggested user actions.

An operation can be performed by more than one user at the same time. From the perspective of each user, their invocation is the canonical one. For example, two users can run olcnectl module install --environment-name myenvironment --name mycluster in sequence. The first invocation starts the operation, and the second attaches to the ongoing operation. All log output and exit codes are identical.

Operation logs are created for the following Platform CLI commands:

- olcnectl module backup
- olcnectl module install
- olcnectl module restore
- olcnectl module uninstall
- olcnectl module update
- olcnectl module validate

By default the logging level for operations is set to log error type messages. You can change the type of messages in the logs using the the following syntax option for these commands:

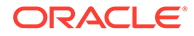

#### **{-L|--log-level}** *type*

Sets the type of messages displayed by the Platform API Server. If you don't set this option, error messages are displayed by default. The options for *type* are:

- error: Displays error messages. This is the default type.
- warn: Displays warning messages.
- info: Displays information messages.
- debug: Displays all messages. This is the most detailed message level.

Setting the log level for a Platform CLI command is distinct from the configured log level for the Platform API Server. The Platform API Server can be configured to log at an info level, but these Platform CLI commands can be configured to provide debug logging. Setting the logging level for these Platform CLI commands doesn't impact or affect the logs recorded to the olcne-api-server.service journal.

All operation state, including identifiers, logs, and so on, are retained only in memory. When the Platform API Server restarts, the information from the previous execution isn't retained. Logs are overwritten when a duplicate of a previous operation is performed again. This prevents resource exhaustion both on-disk and and in memory.

#### **Example 1-1 Setting the Log Level**

To set the logging level, use the --log-level option. For example, to set the log level to info when uninstalling a module named mycluster in the environment named myenvironment:

```
olcnectl module uninstall \
--environment-name myenvironment \
--name mycluster \
--log-level info
```
As the command runs and the module is uninstalled, the logging information is displayed to the terminal. The output looks similar to:

```
time level=info msg=Uninstalling instance mycluster of module 
kubernetes from myenvironment
time level=info msg=Instance mycluster of module kubernetes has been 
uninstalled from myenvironment
time level=info msg=Uninstalling instance worker1.example.com:8090 of 
module node from myenvironment
time level=info msg=Instance worker1.example.com:8090 of module node 
has been uninstalled from myenvironment
...
Modules uninstalled successfully.
```
The log is also saved to an operation log, running in memory. Each time you run the same command, the operation log is overwritten. Only the last version of the log is available.

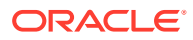

#### **Example 1-2 Listing Operation Logs**

To list the operation logs that are running or have been completed, use the olcnectl operation list command.

```
olcnectl operation list
```
The output displays the operation logs that are running and completed and looks similar to:

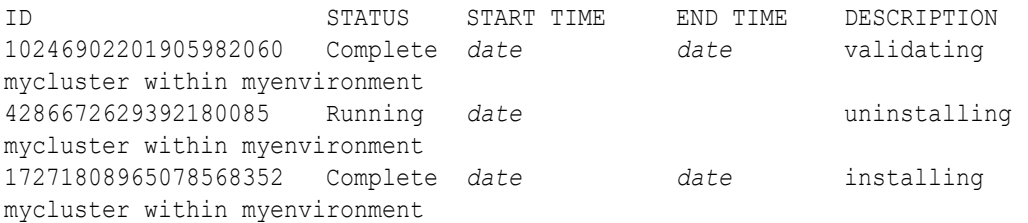

#### **Example 1-3 Following Operation Logs**

To follow the operation log for a running operation, use the oldneed operation follow command. You can get the operation identifier by listing the operations. For example:

olcnectl operation follow --operation-id 4286672629392180085

The logs for the operation are displayed in real time as they're generated. For example:

```
...
time level=info msg=Uninstalling instance mycluster of module kubernetes 
from myenvironment
time level=info msg=Instance mycluster of module kubernetes has been 
uninstalled from myenvironment
...
```
#### **Example 1-4 Displaying an Operation Log**

To display the operation log for a completed operation, use the  $\alpha$ lcnectl operation logs command. You can get the operation identifier by listing the operations. For example:

olcnectl operation logs --operation-id 4286672629392180085

#### The output looks similar to:

```
time level=info msg=Uninstalling instance mycluster of module kubernetes 
from myenvironment
time level=info msg=Instance mycluster of module kubernetes has been 
uninstalled from myenvironment
time level=info msg=Uninstalling instance worker1.example.com:8090 of module 
node from myenvironment
time level=info msg=Instance worker1.example.com:8090 of module node has 
been uninstalled from myenvironment
...
Modules uninstalled successfully.
```
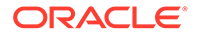

# <span id="page-21-0"></span>2 Using a Configuration File

To simplify creating and managing environments and modules, you can use a configuration file. The configuration file includes all information about the environments and modules you want to create. Using a configuration file saves repeated entries of Platform CLI command options.

You can use a configuration file using the --config-file option with any Platform CLI command as it's a global command option. When you use the --config-file option with a Platform CLI command, any other command line options are ignored, except the --force option. Only the information contained in the configuration file is used with an olcnectl command.

The following sections contain information on writing a configuration file and using a configuration file create and remove environments and modules. Other use cases for the configuration file are possible, but not described in this chapter. The use cases described in this chapter are the most common ways to use a configuration file.

## Creating a Configuration File

The configuration file must be valid YAML with a file extension of  $\gamma$ aml or  $\gamma$ ml. The basic format of components in the configuration file is:

```
environments:
   - environment-name: name
     globals:
       key: value
     modules:
       - module: name
         name: name
         args:
           key: value
       - module: name
         name: name
         args:
            key: value
   - environment-name: name
     globals:
       key: value
     modules:
       - module: name
         name: name
         args:
           key: value
       - module: name
         name: name
          args:
            key: value
```
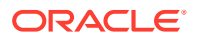

The olcnectl template command is useful to create a YAML file that contains some basic configuration options to start a configuration file for an environment.

olcnectl template

This command creates a file named config-file-template.yaml in the local directory. You can edit this file to suit the environment.

The configuration file contains  $key:$  value pairs for  $\alpha$ lenectl command options. For example, when creating an environment, you might use an oldnectl command such as:

```
olcnectl environment create \
--api-server 127.0.0.1:8091 \
--environment-name myenvironment \
--secret-manager-type vault \
--vault-token s.3QKNuRoTqLbjXaGBOmO6Psjh \
--vault-address https://192.0.2.20:8200 \
--update-config
```
To represent this same information in YAML format in the configuration file, you would use:

```
environments:
   - environment-name: myenvironment
     globals:
       api-server: 127.0.0.1:8091
       secret-manager-type: vault
       vault-token: s.3QKNuRoTqLbjXaGBOmO6Psjh 
       vault-address: https://192.0.2.20:8200 
       update-config: true
```
Notice that the olcnectl environment create command options to create the environment map directly to the YAML key: value pairs.

When you write the modules section, you can use any oldnectl module command option that relates to modules. Any olcnectl module command option that can be used with a module can be included in the module section. The args section for a module only contains the options available with the oldnectl module create command. Any other options are under the main module set of options.

In this example, the --generate-scripts and --force options aren't valid with the olcnectl module create command, but are valid options for the olcnectl module validate or olcnectl module uninstall options. The generate-scripts and force options aren't added as module args, instead they're listed under the module: kubernetes section.

```
...
    modules:
       - module: kubernetes
        name: mycluster
         generate-scripts: true
         force: true
         args:
```
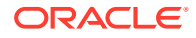

```
 kube-version: 1.28.3
           container-registry: container-registry.oracle.com/olcne
           load-balancer: lb.example.com:6443
           control-plane-nodes: 
             - control1.example.com:8090
             - control2.example.com:8090
             - control3.example.com:8090
           worker-nodes:
             - worker1.example.com:8090
             - worker2.example.com:8090
             - worker3.example.com:8090
           selinux: enforcing
           restrict-service-externalip: true
           restrict-service-externalip-ca-cert: /etc/olcne/certificates/
restrict_external_ip/ca.cert
           restrict-service-externalip-tls-cert: /etc/olcne/certificates/
restrict_external_ip/node.cert
           restrict-service-externalip-tls-key: /etc/olcne/certificates/
restrict_external_ip/node.key
```
If you don't provide all mandatory options for a command, you're prompted for them when you use the configuration file with oldnectl. If you don't supply a value for a key, the default for that olcnectl command option is used, or for keys with no default value, that key is ignored. If you add key values that aren't valid, an error is displayed to help you correct the invalid option. If you add keys that aren't valid, they're ignored.

Don't include the --config-file option for any olcnectl commands in the configuration file. This option is ignored and can't be used in a configuration file.

The order of the components in the YAML file is important. The components must be in the same order as you would create them using the full set of commands with Platform CLI.

For example, this file creates two environments, the first environment includes only the Kubernetes module. The second environment includes the Kubernetes module, the Operator Lifecycle Manager module, the Istio module, and finally, the Oracle Cloud Infrastructure Cloud Controller Manager module. Both environments and all modules can be created and installed using a single set of olcnectl commands.

```
environments:
   - environment-name: myenvironment1
     globals:
       api-server: 127.0.0.1:8091
       secret-manager-type: file
       olcne-ca-path: /etc/olcne/certificates/ca.cert
       olcne-node-cert-path: /etc/olcne/certificates/node.cert
       olcne-node-key-path: /etc/olcne/certificates/node.key
     modules:
       - module: kubernetes
         name: mycluster1
        args:
           container-registry: container-registry.oracle.com/olcne
           load-balancer: lb.example.com:6443
           control-plane-nodes: 
             - control1.example.com:8090
             - control2.example.com:8090
             - control3.example.com:8090
           worker-nodes:
             - worker1.example.com:8090
             - worker2.example.com:8090
             - worker3.example.com:8090
```

```
 selinux: enforcing
           restrict-service-externalip: true
           restrict-service-externalip-ca-cert: /etc/olcne/certificates/
restrict_external_ip/ca.cert
           restrict-service-externalip-tls-cert: /etc/olcne/certificates/
restrict_external_ip/node.cert
           restrict-service-externalip-tls-key: /etc/olcne/certificates/
restrict_external_ip/node.key
   - environment-name: myenvironment2
    globals:
       api-server: 127.0.0.1:8091
       secret-manager-type: file
       olcne-ca-path: /etc/olcne/certificates/ca.cert
       olcne-node-cert-path: /etc/olcne/certificates/node.cert
       olcne-node-key-path: /etc/olcne/certificates/node.key
    modules:
       - module: kubernetes
        name: mycluster2
         args:
           container-registry: container-registry.oracle.com/olcne
           load-balancer: lb.example.com:6443
           control-plane-nodes: 
             - control4.example.com:8090
             - control5.example.com:8090
             - control6.example.com:8090
           worker-nodes:
             - worker4.example.com:8090
             - worker5.example.com:8090
             - worker6.example.com:8090
           selinux: enforcing
           restrict-service-externalip: true
           restrict-service-externalip-ca-cert: /etc/olcne/certificates/
restrict_external_ip/ca.cert
           restrict-service-externalip-tls-cert: /etc/olcne/certificates/
restrict_external_ip/node.cert
           restrict-service-externalip-tls-key: /etc/olcne/certificates/
restrict_external_ip/node.key
       - module: operator-lifecycle-manager
         name: myolm
         args:
           olm-kubernetes-module: mycluster2
       - module: istio
        name: myistio
         args: 
           istio-kubernetes-module: mycluster2 
       - module: oci-ccm
         name: myoci
         args: 
           oci-ccm-kubernetes-module: mycluster2 
           oci-region: us-ashburn-1 
           oci-tenancy: ocid1.tenancy.oc1..unique_ID
           oci-compartment: ocid1.compartment.oc1..unique_ID
           oci-user: ocid1.user.oc1..unique_ID
           oci-fingerprint: b5:52:...
           oci-private-key-file: /home/opc/.oci/oci_api_key.pem 
           oci-vcn: ocid1.vcn.oc1..unique_ID
           oci-lb-subnet1: ocid1.subnet.oc1..unique_ID
```
## <span id="page-25-0"></span>Installing Using a Configuration File

This section contains an example of using a configuration file to create an environment and deploy Kubernetes into it.

The configuration file for this is named myenvironment. yaml and contains:

```
environments:
  - environment-name: myenvironment
    globals:
       api-server: 127.0.0.1:8091
       secret-manager-type: file
       olcne-ca-path: /etc/olcne/certificates/ca.cert
       olcne-node-cert-path: /etc/olcne/certificates/node.cert
       olcne-node-key-path: /etc/olcne/certificates/node.key
     modules:
       - module: kubernetes
         name: mycluster
         args:
           container-registry: container-registry.oracle.com/olcne
           load-balancer: lb.example.com:6443
           control-plane-nodes: 
             - control1.example.com:8090
             - control2.example.com:8090
             - control3.example.com:8090
           worker-nodes:
             - worker1.example.com:8090
             - worker2.example.com:8090
             - worker3.example.com:8090
           selinux: enforcing
           restrict-service-externalip: true
           restrict-service-externalip-ca-cert: /etc/olcne/certificates/
restrict_external_ip/ca.cert
           restrict-service-externalip-tls-cert: /etc/olcne/certificates/
restrict_external_ip/node.cert
           restrict-service-externalip-tls-key: /etc/olcne/certificates/
restrict_external_ip/node.key
```
Use the same commands as you would use to create an environment and deploy the Kubernetes module, but instead of passing all the command options using the Platform CLI, provide the location of the configuration file.

To create the environment and deploy Kubernetes, on the operator node:

**1.** Use the olcnectl environment create command with the --config-file option:

```
olcnectl environment create \
--config-file myenvironment.yaml
```
The environment is created and ready to use to install the Kubernetes module. If you have many environments set up in the configuration file, they're all created using this one step.

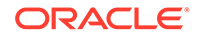

**2.** Use the olcnectl module create command to create the Kubernetes module.

```
olcnectl module create \
--config-file myenvironment.yaml
```
If you have many modules set up in the configuration file, they're all created using this one step.

**3.** Validate the module can be installed on the nodes. Use the oldered module validate command to validate the module.

```
olcnectl module validate \
--config-file myenvironment.yaml
```
If you have many modules set up in the configuration file, they're all validated.

**4.** The last step is to install the module. Use the olcnectl module install command to install the module.

```
olcnectl module install \
--config-file myenvironment.yaml
```
If you have many modules set up in the configuration file, they're all installed.

**5.** You can verify the Kubernetes module is deployed and the nodes are set up using the olcnectl module instances command.

```
olcnectl module instances \
--config-file myenvironment.yaml
```
The output looks similar to:

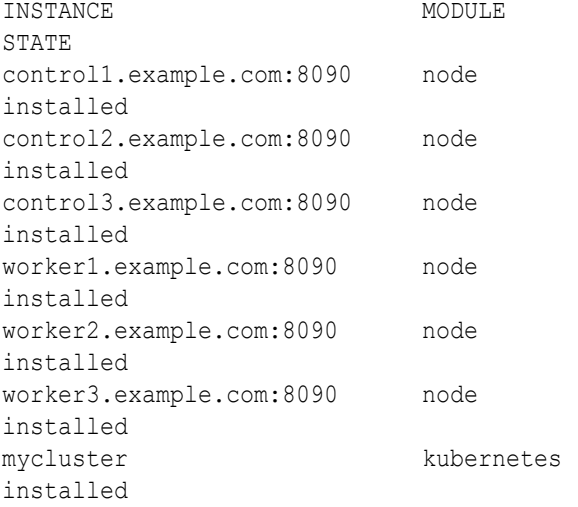

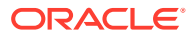

## <span id="page-27-0"></span>Adding Modules or Environments Using a Configuration File

To add modules or environments to a deployment, add them to the configuration file, then run the olcnectl commands to add them to the deployment. For example, to add the Operator Lifecycle Manager module to an existing Kubernetes deployment, create a file similar to the following. This file is the same as that used in [Installing Using a Configuration File,](#page-25-0) to create an environment and deploy Kubernetes, with the addition of the Operator Lifecycle Manager module.

```
environments:
   - environment-name: myenvironment
     globals:
       api-server: 127.0.0.1:8091
       secret-manager-type: file
       olcne-ca-path: /etc/olcne/certificates/ca.cert
       olcne-node-cert-path: /etc/olcne/certificates/node.cert
       olcne-node-key-path: /etc/olcne/certificates/node.key
     modules:
       - module: kubernetes
         name: mycluster
         args:
           container-registry: container-registry.oracle.com/olcne
           load-balancer: lb.example.com:6443
           control-plane-nodes: 
             - control1.example.com:8090
             - control2.example.com:8090
             - control3.example.com:8090
           worker-nodes:
             - worker1.example.com:8090
             - worker2.example.com:8090
             - worker3.example.com:8090
           selinux: enforcing
           restrict-service-externalip: true
           restrict-service-externalip-ca-cert: /etc/olcne/certificates/
restrict_external_ip/ca.cert
           restrict-service-externalip-tls-cert: /etc/olcne/certificates/
restrict_external_ip/node.cert
           restrict-service-externalip-tls-key: /etc/olcne/certificates/
restrict_external_ip/node.key
       - module: operator-lifecycle-manager
         name: myolm
         args:
           olm-kubernetes-module: mycluster
```
Install the Operator Lifecycle Manager module using the oldered module commands.

```
olcnectl module create \
--config-file myenvironment.yaml 
olcnectl module validate \
--config-file myenvironment.yaml 
olcnectl module install \
--config-file myenvironment.yaml
```
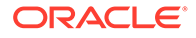

The Operator Lifecycle Manager module is installed into the existing Kubernetes cluster in the environment.

## <span id="page-28-0"></span>Uninstalling Specific Modules or Environments Using a Configuration File

As the Platform API Server acts upon all the information contained in a configuration file, to remove specific components from the deployment, while leaving other components, you need to create a separate configuration file with only the components you want to remove. The new configuration file includes only the information about the environment and modules you want to uninstall.

For example, to remove the Operator Lifecycle Manager module and not the Kubernetes module in an environment, create a file similar to the following. This file is the same as used in [Adding Modules or Environments Using a Configuration File](#page-27-0), without the information about the Kubernetes module. Specify the environment in which the modules are deployed, and only the modules you want to remove.

```
environments:
```

```
 - environment-name: myenvironment
   globals:
     api-server: 127.0.0.1:8091
     secret-manager-type: file
     olcne-ca-path: /etc/olcne/certificates/ca.cert
     olcne-node-cert-path: /etc/olcne/certificates/node.cert
     olcne-node-key-path: /etc/olcne/certificates/node.key
   modules:
     - module: operator-lifecycle-manager
       name: myolm
       args:
         olm-kubernetes-module: mycluster
```
The filename in this example is myenvironment-olm.yaml.

#### **Important:**

Ensure you confirm the configuration file is correct before you use it to uninstall modules to maintain the integrity of the deployment.

Uninstall the Operator Lifecycle Manager module using the oldnectl module uninstall command. Remember to use the --force option to ensure modules are removed in the correct order by the Platform API Server.

```
olcnectl module uninstall \
--config-file myenvironment-olm.yaml \
--force
```
The Operator Lifecycle Manager module is uninstalled from the environment, while leaving the Kubernetes module untouched.

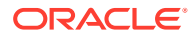

## <span id="page-29-0"></span>Scaling a Cluster Using a Configuration File

The information in this section shows you how to scale a Kubernetes cluster using a configuration file. For more information about scaling a cluster and preparing nodes, see [Kubernetes Module.](https://docs.oracle.com/en/operating-systems/olcne/1.8/kubernetes/)

To scale a Kubernetes cluster using a configuration file, change the nodes listed in the Kubernetes module and use the oldnectl module update command to apply the changes to the module. For example, to add nodes to an existing cluster that has the following listed in the configuration file:

```
...
    modules:
       - module: kubernetes
         name: mycluster
         args:
           container-registry: container-registry.oracle.com/olcne
           load-balancer: lb.example.com:6443
           control-plane-nodes: 
             - control1.example.com:8090
             - control2.example.com:8090
             - control3.example.com:8090
           worker-nodes:
             - worker1.example.com:8090
             - worker2.example.com:8090
             - worker3.example.com:8090
...
```
Add the new nodes to the configuration file. In this case, two extra control plane nodes and one extra worker node.

```
...
    modules:
      - module: kubernetes
        name: mycluster
         args:
           container-registry: container-registry.oracle.com/olcne
           load-balancer: lb.example.com:6443
           control-plane-nodes: 
             - control1.example.com:8090
             - control2.example.com:8090
             - control3.example.com:8090
             - control4.example.com:8090
             - control5.example.com:8090
           worker-nodes:
             - worker1.example.com:8090
             - worker2.example.com:8090
             - worker3.example.com:8090
             - worker4.example.com:8090
...
```
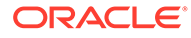

<span id="page-30-0"></span>Use the olcnectl module update command to scale up the cluster.

```
olcnectl module update \
--config-file myenvironment.yaml
```
The Platform API Server backs up the cluster and adds the new nodes.

To scale down a cluster, perform the same steps, except delete the information about the nodes you want to remove from the cluster from the configuration file.

## Updating and Upgrading Using a Configuration File

You can use the configuration file when you update or upgrade modules. For more information about updating or upgrading modules, see [Updates and Upgrades](https://docs.oracle.com/en/operating-systems/olcne/1.8/upgrade/).

To update all modules to the latest available errata release, use the olcnectl module update command.

```
olcnectl module update \
--config-file myenvironment.yaml
```
To upgrade modules to the latest available release, set the version for the module in the configuration file and use the olcnectl module update command. For example, to upgrade the Kubernetes module to the latest version, add kube-version: 1.28.3, and for the Istio module, add istio-version: 1.19.5:

```
...
     modules:
       - module: kubernetes
        name: mycluster
         args:
           container-registry: container-registry.oracle.com/olcne
           load-balancer: lb.example.com:6443
           kube-version: 1.28.3
           control-plane-nodes: 
             - control1.example.com:8090
             - control2.example.com:8090
             - control3.example.com:8090
           worker-nodes:
             - worker1.example.com:8090
             - worker2.example.com:8090
             - worker3.example.com:8090
           selinux: enforcing
           restrict-service-externalip: true
           restrict-service-externalip-ca-cert: /etc/olcne/certificates/
restrict_external_ip/ca.cert
           restrict-service-externalip-tls-cert: /etc/olcne/
certificates/restrict_external_ip/node.cert
           restrict-service-externalip-tls-key: /etc/olcne/certificates/
restrict_external_ip/node.key
     modules:
       - module: istio
         name: myistio
```
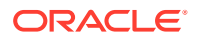

```
 args:
  istio-kubernetes-module: mycluster
   istio-version: 1.19.5
```
Use the olcnectl module update command to upgrade the modules listed in the configuration file.

```
olcnectl module update \
--config-file myenvironment.yaml
```
## Uninstalling Using a Configuration File

To use a configuration file to uninstall environments and modules, use the same olenectl commands you would use to remove modules without using the file. Remove the modules first, then remove the environment.

Use the --force option of the olcnectl module uninstall command to ensure the module dependency order is maintained internally by the Platform API Server when you remove modules from an environment.

```
olcnectl module uninstall \
--config-file myenvironment.yaml \
--force
```
All the modules in the configuration file are removed.

Remove the environment using:

```
olcnectl environment delete \
--config-file myenvironment.yaml
```
The environment is removed.

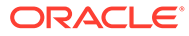

# <span id="page-32-0"></span>3

## Reporting Oracle Cloud Native Environment Details

You can query the status of the environment, including such items as the installed modules, the configuration of specific hosts in a Kubernetes cluster, and so on, using the Platform CLI. This information can be useful for reporting status and for troubleshooting purposes.

The following sections contain information about reporting information about the environments, installed modules, and their associated properties.

## Reporting Environment Information

To obtain general information about the environment and a summary of its modules, you can use the olcnectl module report or olcnectl environment report commands along with the --environment-name option to specify the environment you want information about, such as the following:

```
olcnectl module report \
--environment-name myenvironment
```
#### or

```
olcnectl environment report \
--environment-name myenvironment
```
Environment details included in the response depend on the modules you have installed. Responses include information about each installed module, their status, and other related information. For example, response might include:

- Deployed Kubernetes module, including information such as cluster name and status such as:
	- The Kubernetes cluster name.
	- The status of pod networking.
	- The health status of the cluster.
- Cluster Node IP addresses, port numbers, and status information such as:
	- Networking status.
	- kubecfg file status.
	- SELinux status.
	- Swap status.
	- IP connectivity status.
- Other Installed modules including Helm chart details relating to each module.

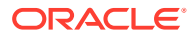

## <span id="page-33-0"></span>Reporting Detailed Module Information

To isolate the summary information about specific modules in the environment, use the olcnectl module report command with the --environment-name and --name options to specify a module name. Only one module can be specified at a time. For example, the following command returns information about the Kubernetes cluster:

```
olcnectl module report \
--environment-name myenvironment \
--name mycluster
```
To obtain detailed information about a specific module (if the module has more detailed information) in the environment, you can add the --children option:

```
olcnectl module report \
--environment-name myenvironment \
--name mycluster \
--children
```
In this example, the results returns a table listing information such as:

- The summary module information included in the command without the children option.
- Details for each node such as:
	- IP address, port number, and connectivity status.
	- Container images available.
	- Firewall settings such as open ports.
	- Kernel versions.
	- IP Interfaces.
	- Swap status.
	- Packages installed and corresponding version numbers.
	- Services running on the node.

## Filtering Report Responses

To filter responses such that only specified properties are returned, you can use the olcnectl module report command along with the --include option. For example, the following command returns only Kubernetes package details and version numbers:

```
olcnectl module report \
--environment-name myenvironment \
--name mycluster \
--children \
--include "package"
```
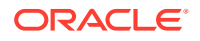

<span id="page-34-0"></span>To return one or more properties, use the --include option followed by a comma separated list of each property you want to return. For example, the following returns information about the state of a cluster and the services running on each node in the cluster:

```
olcnectl module report \
--environment-name myenvironment \
--name mycluster \
--children \
--include "service","status_check"
```
You can also exclude certain properties from the response using the --exclude option. For example, the following excludes only the kernel and IPS information from the response:

```
olcnectl module report \
--environment-name myenvironment \
--name mycluster \
--children \
--exclude "kernel","ips"
```
## Changing Report Format

The default format for returned information is the table format. For example:

```
olcnectl module report \
--environment-name myenvironment \
--name mycluster
```
#### Displays output similar to:

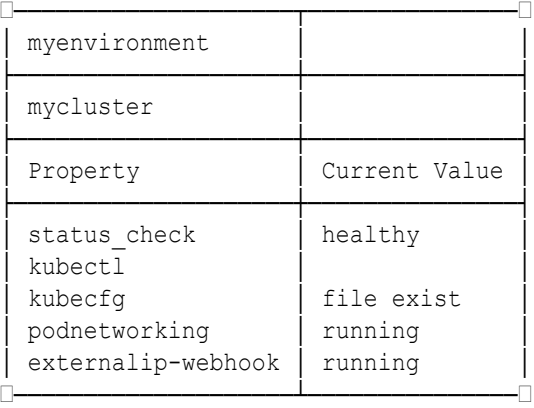

To return responses in YAML format, use the --format yaml option. For example:

```
olcnectl module report \
--environment-name myenvironment \
--name mycluster \
--format yaml
```
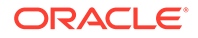

#### Displays output similar to:

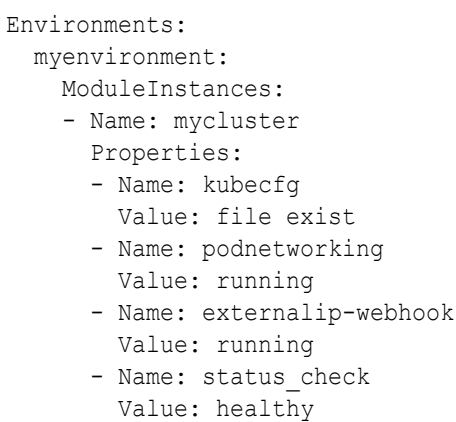

- Name: kubectl

You can also redirect the YAML format output of the responses to a file by using a right angle bracket > followed by a file name. For example:

```
olcnectl module report \
--environment-name myenvironment \
--name mycluster \
--format yaml \
> cluster_summary.yaml
```
The contents of the response can be viewed in the file.

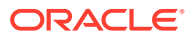
# 4 Platform CLI Commands

This chapter contains the syntax for each oldered command option, including usage, and examples.

## Certificates Copy

Copies the generated CA Certificates and private keys to the Kubernetes nodes.

Copies and installs the CA Certificates and private keys for a set of nodes from an existing set. The files must be saved within a specific directory structure.

The certificate authority bundle must be saved to: <cert-dir>/ca.cert.

The certificate for each node must be saved to: <cert-dir>/<node-address>/node.cert.

The node key must be saved to: <cert-dir>/<node-address>/node.key.

## **Syntax**

```
olcnectl certificates copy
[--cert-dir certificate-directory]
[\{-h\,|\,-\text{help}\}]{-n|--nodes} nodes
[{-R|--remote-command} remote-command]
[{-i|--ssh-identity-file} file_location]
[{-l|--ssh-login-name} username]
[--timeout minutes]
```
## Where:

**--cert-dir** *certificate-directory*

The directory to read or write key material generated by this utility. The default is <CURRENT\_DIR>/certificates.

```
{-h|--help}
```
Lists information about the command and the available options.

## **{-n|--nodes}** *nodes*

A comma separated list of the hostnames or IP addresses of nodes. Sets the nodes on which to perform an action. Any nodes that aren't the local node use the command indicated by --remote-command to connect to the host (by default, ssh). If a node address resolves to the local system, all commands are run locally without using the remote command.

```
{-R|--remote-command} remote-command
Opens a connection to a remote host. The address of the host and the command are
appended to the end of this command. For example:
```
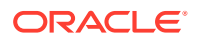

```
ssh -i ~/.ssh/myidfile -l myuser
The default remote command is ssh.
```
**{-i|--ssh-identity-file}** *file\_location* The location of the SSH identity file. If no value is specified, the OS defaults are used.

**{-l|--ssh-login-name}** *username* The username to log in using SSH. The default is opc.

**--timeout** *minutes* The number of minutes to set for command timeouts. The default is 40 minutes.

## Examples

### **Example 4-1 Copy certificates to nodes**

This example copies the certificates to the nodes listed.

```
olcnectl certificates copy \
--nodes 
operator.example.com,control1.example.com,worker1.example.com,worker2.e
xample.com
```
## Certificates Distribute

Generates and distributes CA Certificates and keys to the nodes.

## **Syntax**

```
olcnectl certificates distribute
[--byo-ca-cert certificate-path]
[--byo-ca-key key-path]
[--cert-dir certificate-directory]
[--cert-request-common-name common_name]
[--cert-request-country country]
[--cert-request-locality locality]
[--cert-request-organization organization]
[--cert-request-organization-unit organization-unit]
[--cert-request-state state]
[{-h|--help}]
[{-n|--nodes} nodes]
[--one-cert]
[{-R|--remote-command} remote-command]
[{-i|--ssh-identity-file} file_location]
[{-l|--ssh-login-name} username]
[--timeout minutes]
```
## Where:

**--byo-ca-cert** *certificate-path* The path to an existing public CA Certificate.

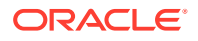

**--byo-ca-key** *key-path* The path to an existing private key.

#### **--cert-dir** *certificate-directory*

The directory to read or write key material generated by this utility. The default is <CURRENT\_DIR>/certificates.

#### **--cert-request-common-name** *common\_name*

The Certificate Common Name suffix. The default is example.com.

#### **--cert-request-country** *country*

The two letter country code of the company, for example, US for the United States, GB for the United Kingdom and CN for China. The default is US.

#### **--cert-request-locality** *locality*

The name of the city where the company is located. The default is Redwood City.

#### **--cert-request-organization** *organization*

The name of the company. The default is OLCNE.

#### **--cert-request-organization-unit** *organization-unit*

The name of the department within the company. The default is OLCNE.

#### **--cert-request-state** *state*

The name of the state or province where the company is located. The default is California.

#### **{-h|--help}**

Lists information about the command and the available options.

#### **{-n|--nodes}** *nodes*

A comma separated list of the hostnames or IP addresses of nodes.

```
Sets the nodes on which to perform an action. Any nodes that aren't the local node use the
command indicated by --remote-command to connect to the host (by default, ssh). If a node
address resolves to the local system, all commands are run locally without using the remote
command.
```
#### **--one-cert**

Sets whether to generate a single certificate that can be used to authenticate all the hosts. By default this option isn't set.

#### **{-R|--remote-command}** *remote-command*

Opens a connection to a remote host. The address of the host and the command are appended to the end of this command. For example: ssh -i ~/.ssh/myidfile -l myuser

The default remote command is ssh.

#### **{-i|--ssh-identity-file}** *file\_location*

The location of the SSH identity file. If no value is specified, the OS defaults are used.

#### **{-l|--ssh-login-name}** *username*

The username to log in using SSH. The default is opc.

#### **--timeout** *minutes*

The number of minutes to set for command timeouts. The default is 40 minutes.

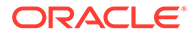

## Examples

#### **Example 4-2 Distribute certificates to nodes**

This example distributes the certificates to the nodes listed.

```
olcnectl certificates distribute \
--nodes 
operator.example.com,control1.example.com,worker1.example.com,worker2.e
xample.com
```
### **Example 4-3 Distribute certificates for nodes with Certificate and SSH login information**

This example distributes the certificates for the nodes listed, sets the Certificate, and SSH login information.

```
olcnectl certificates distribute \
--nodes 
operator.example.com,control1.example.com,worker1.example.com,worker2.e
xample.com \
--cert-request-common-name cloud.example.com \
--cert-request-country US \
--cert-request-locality "My Town" \
--cert-request-organization "My Company" \
--cert-request-organization-unit "My Company Unit" \
--cert-request-state "My State" \
--ssh-identity-file ~/.ssh/id rsa \
--ssh-login-name oracle
```
### **Example 4-4 Distribute certificates for nodes using an existing CA Certificate and private key**

This example distributes the certificate for the nodes listed using an existing CA Certificate and private key. This is useful for generating and copying the certificate information to nodes you want to add to an existing Kubernetes cluster.

```
olcnectl certificates distribute \
--nodes worker3.example.com,worker4.example.com \
--byo-ca-cert /etc/olcne/configs/certificates/production/ca.cert \
--byo-ca-key /etc/olcne/configs/certificates/production/ca.key
```
### **Example 4-5 Distribute certificates for nodes using an existing CA Certificate and private key**

This example distributes the certificate for the nodes listed using an existing CA Certificate and private key. This is useful for generating and copying the certificate information to nodes you want to add to an existing Kubernetes cluster.

```
olcnectl certificates distribute \
--nodes worker3.example.com,worker4.example.com \
```
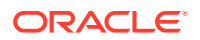

```
--byo-ca-cert $HOME/certificates/ca/ca.cert \
--byo-ca-key $HOME/certificates/ca/ca.key
```
### **Example 4-6 Distribute certificates for nodes using an existing CA Certificate and private key and SSH login information**

This example distributes the certificate for the nodes listed using an existing CA Certificate and private key.

```
olcnectl certificates distribute \
--nodes 
operator.example.com,control1.example.com,worker1.example.com,worker2.example
.com \setminus--byo-ca-cert /etc/olcne/certificates/ca.cert \
--byo-ca-key /etc/olcne/certificates/ca.key
```
#### **Example 4-7 Distribute certificates for nodes using an existing CA Certificate and private key and SSH login information**

This example distributes the certificate for the nodes listed using an existing CA Certificate and private key.

```
olcnectl certificates distribute \
--nodes 
operator.example.com,control1.example.com,worker1.example.com,worker2.example
.com \setminus--byo-ca-cert $HOME/certificates/ca/ca.cert \
--byo-ca-key $HOME/certificates/ca/ca.key
```
## Certificates Generate

Generates CA Certificates for the nodes.

Creates the CA Certificates and keys required to authenticate the Platform CLI, Platform API Server, and Platform Agent for a set of hosts.

If a Certificate Authority is created, its key material is placed in the directory specified with the --cert-dir option. The CA Certificate is written to the file ca.cert in that directory, and the private key is written to ca.key.

## **Syntax**

```
olcnectl certificates generate
[--byo-ca-cert certificate-path]
[--byo-ca-key key-path]
[--cert-dir certificate-directory]
[--cert-request-common-name common_name]
[--cert-request-country country]
[--cert-request-locality locality]
[--cert-request-organization organization]
[--cert-request-organization-unit organization-unit]
[--cert-request-state state]
\lceil \{-h\} - h\rfloor
```
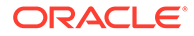

```
{-n|--nodes} nodes
[--one-cert]
```
#### Where:

**--byo-ca-cert** *certificate-path* The path to an existing public CA Certificate.

**--byo-ca-key** *key-path* The path to an existing private key.

#### **--cert-dir** *certificate-directory*

The directory to read or write key material generated by this utility. The default is <CURRENT\_DIR>/certificates.

**--cert-request-common-name** *common\_name*

The Certificate Common Name suffix. The default is example.com.

#### **--cert-request-country** *country*

The two letter country code of the company, for example, US for the United States, GB for the United Kingdom and CN for China. The default is US.

#### **--cert-request-locality** *locality*

The name of the city where the company is located. The default is Redwood City.

**--cert-request-organization** *organization*

The name of the company. The default is OLCNE.

### **--cert-request-organization-unit** *organization-unit*

The name of the department within the company. The default is OLCNE.

#### **--cert-request-state** *state*

The name of the state or province where the company is located. The default is California.

**{-h|--help}** Lists information about the command and the available options.

#### **{-n|--nodes}** *nodes*

A comma separated list of the hostnames or IP addresses of nodes. Sets the nodes on which to perform an action. Any nodes that aren't the local node use the command indicated by --remote-command to connect to the host (by default, ssh). If a node address resolves to the local system, all commands are run locally without using the remote command.

#### **--one-cert**

Sets whether to generate a single certificate that can be used to authenticate all the hosts. By default this option isn't set.

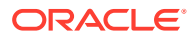

## Examples

#### **Example 4-8 Generate certificates for nodes**

This example generates the certificates for the nodes listed.

```
olcnectl certificates generate \
--nodes 
operator.example.com,control1.example.com,worker1.example.com,worker2.example
.com
```
### **Example 4-9 Generate certificates for nodes with certificate information**

This example generates the certificates for the nodes listed, and sets the certificate information.

```
olcnectl certificates generate \
--nodes 
operator.example.com,control1.example.com,worker1.example.com,worker2.example
.com \setminus--cert-request-common-name cloud.example.com \
--cert-request-country US \
--cert-request-locality "My Town" \
--cert-request-organization "My Company" \
--cert-request-organization-unit "My Company Unit" \
--cert-request-state "My State"
```
#### **Example 4-10 Generate certificates for the Kubernetes ExternalIPs service with existing key information**

This example generates the certificates for the Kubernetes ExternalIPs service using existing CA certificate and private key.

```
olcnectl certificates generate \
--nodes externalip-validation-webhook-service.externalip-validation-
system.svc,\
externalip-validation-webhook-service.externalip-validation-
system.svc.cluster.local \
--cert-dir /etc/olcne/certificates/restrict external ip/ \
--byo-ca-cert /etc/olcne/configs/certificates/production/ca.cert \
--byo-ca-key /etc/olcne/configs/certificates/production/ca.key \
--one-cert
```
### **Example 4-11 Generate certificates for the Kubernetes ExternalIPs service with existing key information**

This example generates the certificates for the Kubernetes ExternalIPs service using existing CA certificate and private key.

```
olcnectl certificates generate \
--nodes externalip-validation-webhook-service.externalip-validation-
system.svc,\
externalip-validation-webhook-service.externalip-validation-
```
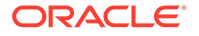

```
system.svc.cluster.local \
--cert-dir $HOME/certificates/restrict external ip/ \
--byo-ca-cert $HOME/certificates/ca/ca.cert \
--byo-ca-key $HOME/certificates/ca/ca.key \
--one-cert
```
#### **Example 4-12 Generate certificates for the Kubernetes ExternalIPs service**

This example generates the certificates for the Kubernetes ExternalIPs service using a private CA certificate and private key that's generated at the time.

```
olcnectl certificates generate \
--nodes externalip-validation-webhook-service.externalip-validation-
system.svc,\
externalip-validation-webhook-service.externalip-validation-
system.svc.cluster.local \
--cert-dir /etc/olcne/certificates/restrict external ip/ \
--cert-request-organization-unit "My Company Unit" \
--cert-request-organization "My Company" \
--cert-request-locality "My Town" \
--cert-request-state "My State" \
--cert-request-country US \
--cert-request-common-name cloud.example.com \
--one-cert
```
## **Completion**

Generates a command line completion (also known as tab completion) script.

## **Syntax**

```
olcnectl completion 
shell
[--no-descriptions]
[f-h]--help]
```
Where:

```
shell
The shell type. The options are:
```
- bash: Generates the command line completion script for the Bash shell.
- fish: Generates the command line completion script for the fish shell.
- powershell: Generates the command line completion script for PowerShell shell.
- zsh: Generates the command line completion script for the Zsh shell.

#### **--no-descriptions**

Disables completion descriptions in the generated script.

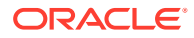

**{-h|--help}** Lists information about the command and the available options.

## Examples

### **Example 4-13 Generating a command line completion script for Bash**

This example generates a command line completion script for a Bash shell.

```
olcnectl completion bash
```
## Environment Create

Creates an empty environment.

The first step to deploying Oracle Cloud Native Environment is to create an empty environment. You can create an environment using certificates provided by Vault, or using existing certificates on the nodes.

## **Syntax**

```
olcnectl environment create
{-E|--environment-name} environment_name
[\{-h\,|\,-\text{help}\}][globals]
```
Where:

#### **{-E|--environment-name}** *environment\_name*

The Oracle Cloud Native Environment. The value of *environment\_name* is the name to use to identify an environment.

**{-h|--help}** Lists information about the command and the available options.

Where *globals* is:

### **{-a|--api-server}** *api\_server\_address***:***8091*

The Platform API Server for the environment. This is the host running the olcne-api-server service in an environment. The value of *api\_server\_address* is the IP address or hostname of the Platform API Server. The port number is the port on which the olcne-api-server service is available. The default port is 8091.

If a Platform API Server isn't specified, a local instance is used. If no local instance is set up, it's configured in the \$HOME/.olcne/olcne.conf file.

For more information on setting the Platform API Server see [Setting the Platform API Server](#page-13-0). This option maps to the \$OLCNE\_API\_SERVER\_BIN environment variable. If this environment variable is set it takes precedence over and overrides the Platform CLI setting.

#### **--config-file** *path*

The location of a YAML file that contains the configuration information for the environments and modules. The filename extension must be either  $y<sub>aml</sub>$  or  $y<sub>mtl</sub>$ . When you use this option,

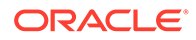

any other command line options are ignored, except the --force option. Only the information contained in the configuration file is used.

#### **--secret-manager-type {file|vault}**

The secrets manager type. The options are file or vault. Use file for certificates saved on the nodes and use vault for certificates managed by Vault.

### **--update-config**

Writes the global arguments for an environment to a local configuration file which is used for future calls to the Platform API Server. If this option hasn't been used before, global arguments must be specified for every Platform API Server call. The global arguments configuration information is saved to \$HOME/.olcne/ olcne.conf on the local host.

If you use Vault to generate certificates for nodes, the certificate is saved to \$HOME/.olcne/certificates/*environment\_name*/ on the local host.

#### **--olcne-ca-path** *ca\_path*

The path to a predefined Certificate Authority certificate, or the destination of the certificate if using a secrets manager to download the certificate. The default is /etc/ olcne/certificates/ca.cert, or gathered from the local configuration if the - update-config option is used.

This option maps to the \$OLCNE\_SM\_CA\_PATH environment variable. If this environment variable is set it takes precedence over and overrides the Platform CLI setting.

#### **--olcne-node-cert-path** *node\_cert\_path*

The path to a predefined certificate, or the a destination if using a secrets manager to download the certificate. The default is /etc/olcne/certificates/node.cert, or gathered from the local configuration if the --update-config option is used. This option maps to the \$OLCNE\_SM\_CERT\_PATH environment variable. If this environment variable is set it takes precedence over and overrides the Platform CLI setting.

#### **--olcne-node-key-path** *node\_key\_path*

The path to a predefined key, or the destination of the key if using a secrets manager to download the key. The default is /etc/olcne/certificates/node.key, or gathered from the local configuration if the --update-config option is used. This option maps to the \$OLCNE\_SM\_KEY\_PATH environment variable. If this environment variable is set it takes precedence over and overrides the Platform CLI setting.

#### **--olcne-tls-cipher-suites** *ciphers*

The TLS cipher suites to use for Oracle Cloud Native Environment services (the Platform Agent and Platform API Server). Enter one or more in a comma separated list. The options are:

- TLS AES 128 GCM SHA256
- TLS AES 256 GCM SHA384
- TLS CHACHA20 POLY1305 SHA256
- TLS ECDHE ECDSA WITH AES 128 CBC SHA
- TLS\_ECDHE\_ECDSA\_WITH\_AES\_128\_CBC\_SHA256
- TLS ECDHE ECDSA WITH AES 128 GCM SHA256

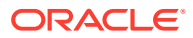

- TLS\_ECDHE\_ECDSA\_WITH\_AES\_256\_CBC\_SHA
- TLS\_ECDHE\_ECDSA\_WITH\_AES\_256\_GCM\_SHA384
- TLS\_ECDHE\_ECDSA\_WITH\_CHACHA20\_POLY1305
- TLS ECDHE ECDSA WITH CHACHA20 POLY1305 SHA256
- TLS ECDHE ECDSA WITH RC4 128 SHA
- TLS\_ECDHE\_RSA\_WITH\_3DES\_EDE\_CBC\_SHA
- TLS ECDHE RSA WITH AES 128 CBC SHA
- TLS ECDHE RSA WITH AES 128 CBC SHA256
- TLS ECDHE RSA WITH AES 128 GCM SHA256
- TLS\_ECDHE\_RSA\_WITH\_AES\_256\_CBC\_SHA
- TLS\_ECDHE\_RSA\_WITH\_AES\_256\_GCM\_SHA384
- TLS\_ECDHE\_RSA\_WITH\_CHACHA20\_POLY1305
- TLS ECDHE RSA WITH CHACHA20 POLY1305 SHA256
- TLS ECDHE RSA WITH RC4 128 SHA
- TLS RSA WITH 3DES EDE CBC SHA
- TLS RSA WITH AES 128 CBC SHA
- TLS RSA WITH AES 128 CBC SHA256
- TLS RSA WITH AES 128 GCM SHA256
- TLS RSA WITH AES 256 CBC SHA
- TLS RSA WITH AES 256 GCM SHA384
- TLS RSA WITH RC4 128 SHA

#### For example:

--olcne-tls-cipher-suites

TLS\_ECDHE\_RSA\_WITH\_AES\_128\_GCM\_SHA256,TLS\_ECDHE\_RSA\_WITH\_AES\_256\_GCM\_SHA384 This option maps to the \$OLCNE\_TLS\_CIPHER\_SUITES environment variable. If this environment variable is set it takes precedence over and overrides the Platform CLI setting.

#### **--olcne-tls-max-version** *version*

The TLS maximum version for Oracle Cloud Native Environment components. The default is VersionTLS12. Options are:

- VersionTLS10
- VersionTLS11
- VersionTLS12
- VersionTLS13

This option maps to the \$OLCNE\_TLS\_MAX\_VERSION environment variable. If this environment variable is set it takes precedence over and overrides the Platform CLI setting.

#### **--olcne-tls-min-version** *version*

The TLS minimum version for Oracle Cloud Native Environment components. The default is VersionTLS12. Options are:

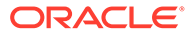

- VersionTLS10
- VersionTLS11
- VersionTLS12
- VersionTLS13

This option maps to the \$OLCNE\_TLS\_MIN\_VERSION environment variable. If this environment variable is set it takes precedence over and overrides the Platform CLI setting.

#### **--vault-address** *vault\_address*

The IP address of the Vault instance. The default is https://127.0.0.1:8200, or gathered from the local configuration if the --update-config option is used.

```
--vault-cert-sans vault_cert_sans
```
Subject Alternative Names (SANs) to pass to Vault to generate the Oracle Cloud Native Environment certificate. The default is 127.0.0.1, or gathered from the local configuration if the --update-config option is used.

**--vault-token** *vault\_token* The Vault authentication token.

## Examples

#### **Example 4-14 Creating an environment using Vault**

To create an environment named myenvironment using certificates generated from a Vault instance, use the --secret-manager-type vault option:

```
olcnectl environment create \
--api-server 127.0.0.1:8091 \
--environment-name myenvironment \
--secret-manager-type vault \
--vault-token s.3QKNuRoTqLbjXaGBOmO6Psjh \
--vault-address https://192.0.2.20:8200 \
--update-config
```
#### **Example 4-15 Creating an environment using certificates**

To create an environment named myenvironment using certificates on the node's file system, use the --secret-manager-type file option:

```
olcnectl environment create \
--api-server 127.0.0.1:8091 \
--environment-name myenvironment \
--secret-manager-type file \
--olcne-node-cert-path /etc/olcne/certificates/node.cert \
--olcne-ca-path /etc/olcne/certificates/ca.cert \
--olcne-node-key-path /etc/olcne/certificates/node.key \
--update-config
```
## Environment Delete

Deletes an existing environment.

You must uninstall any modules from an environment before you can delete it.

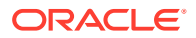

## **Syntax**

```
olcnectl environment delete
{-E|--environment-name} environment_name
[{-h|--help}]
[globals]
```
Where:

```
{-E|--environment-name} environment_name
The Oracle Cloud Native Environment. The value of environment_name is the name to use
to identify an environment.
```

```
{-h|--help}
Lists information about the command and the available options.
```
Where *globals* is one or more of the global options as described in [Using Global Flags](#page-14-0).

## Examples

### **Example 4-16 Deleting an environment**

To delete an environment named myenvironment:

```
olcnectl environment delete \
--environment-name myenvironment
```
## Environment Update

Updates or upgrades the Platform Agent on nodes in an existing environment.

## **Syntax**

```
olcnectl environment update
olcne
{-E|--environment-name} environment_name
[{-N|--name} name] 
[{-h|--help}]
[globals]
```
Where:

**olcne** Specifies to update the Platform Agent on each node in an environment.

```
{-E|--environment-name} environment_name
The Oracle Cloud Native Environment. The value of environment_name is the name to use
to identify an environment.
```
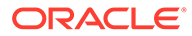

**{-N|--name}** *name* The module name. The value of *name* is the name to use to identify a module in an environment. The Platform Agent is updated on only the nodes used in this module.

**{-h|--help}**

Lists information about the command and the available options.

Where *globals* is one or more of the global options as described in [Using Global Flags](#page-14-0).

## Examples

#### **Example 4-17 Updating Platform Agents**

To update the Platform Agent on each node in an environment named myenvironment:

```
olcnectl environment update olcne \
--environment-name myenvironment
```
#### **Example 4-18 Updating Platform Agents in a module**

To update the Platform Agent on each node in a Kubernetes module named mycluster in an environment named myenvironment:

```
olcnectl environment update olcne \
--environment-name myenvironment \
--name mycluster
```
## Environment Report

Reports summary and detailed information about environments.

## **Syntax**

```
olcnectl environment report
[{-E|--environment-name} environment_name]
[--children]
[--exclude pattern]
[--include pattern]
[--format {yaml|table}] 
[\{-h\,|\,-\text{help}\}][globals]
```
Where:

```
{-E|--environment-name} environment_name
```
The Oracle Cloud Native Environment. The value of *environment\_name* is the name to use to identify an environment.

#### **--children**

When added to the command, this option recursively displays the properties for all children of a module instance. The default value is false.

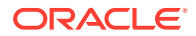

#### **--exclude** *pattern*

An RE2 regular expression selecting the properties to exclude from the report. This option might specify more than one property as a comma separated lists.

#### **--include** *pattern*

An RE2 regular expression selecting the properties to include in the report. This option might specify more than one property as a comma separated lists. By default, all properties are displayed. Using this option one or more times overrides this behavior.

**--format {yaml|table}** To generate reports in YAML or table format, use this option. The default format is table.

**{-h|--help}**

Lists information about the command and the available options.

Where *globals* is one or more of the global options as described in [Using Global Flags](#page-14-0).

## Examples

#### **Example 4-19 Reporting summary details about an environment**

To report a summary about the environment named myenvironment:

```
olcnectl environment report \
--environment-name myenvironment
```
#### **Example 4-20 Reporting details about an environment**

To report details about the environment named myenvironment:

```
olcnectl environment report \
--environment-name myenvironment \
--children
```
## Module Backup

Backs up a module in an environment.

## **Syntax**

```
olcnectl module backup
{-E|--environment-name} environment_name
{-N|--name} name
[{-L|--log-level} type]
[{-h|--help}]
[globals]
```
#### Where:

**{-E|--environment-name}** *environment\_name* The Oracle Cloud Native Environment. The value of *environment\_name* is the name to use to identify an environment.

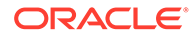

#### **{-N|--name}** *name*

The module name. The value of *name* is the name to use to identify a module in an environment.

### **{-L|--log-level}** *type*

Sets the type of messages displayed by the Platform API Server. If you don't set this option, error messages are displayed by default. The options for *type* are:

- error: Displays error messages. This is the default type.
- warn: Displays warning messages.
- info: Displays information messages.
- debug: Displays all messages. This is the most detailed message level.

#### **{-h|--help}**

Lists information about the command and the available options.

Where *globals* is one or more of the global options as described in [Using Global Flags](#page-14-0).

## Examples

#### **Example 4-21 Backing up a control plane nodes**

To back up the configuration for the Kubernetes control plane nodes in a kubernetes module named mycluster in an environment named myenvironment:

```
olcnectl module backup \
--environment-name myenvironment \
--name mycluster
```
## Module Create

Adds and configures a module in an environment.

## **Syntax**

```
olcnectl module create
{-E|--environment-name} environment_name
{-M|--module} module
{-N|--name} name
[{-h|--help}]
[module_args ...]
[globals]
```
#### **Where:**

```
{-E|--environment-name} environment_name
The Oracle Cloud Native Environment. The value of environment_name is the name
to use to identify an environment.
```

```
{-M|--module} module
```
The module type to create in an environment. The value of *module* is the name of a module type. The available module types are:

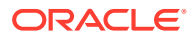

- **kubernetes**
- [calico](#page-57-0)
- [multus](#page-58-0)
- [oci-ccm](#page-58-0)
- [metallb](#page-60-0)
- [rook](#page-61-0)
- [kubevirt](#page-61-0)
- [operator-lifecycle-manager](#page-61-0)
- **[istio](#page-62-0)**
- [prometheus](#page-63-0)
- [grafana](#page-64-0)
- [gluster](#page-65-0) (Deprecated)
- [helm](#page-66-0) (Deprecated)
- [oci-csi](#page-66-0) (Deprecated)

#### **{-N|--name}** *name*

The module name. The value of *name* is the name to use to identify a module in an environment.

**{-h|--help}**

Lists information about the command and the available options.

#### **Where** *module\_args* **is:**

The value of *module\_args* is one or more arguments to configure a module in an environment.

### *module\_args* **for the kubernetes module:**

#### **{-o|--apiserver-advertise-address}** *IP\_address*

The IP address on which to advertise the Kubernetes API server to members of the Kubernetes cluster. This address must be reachable by the cluster nodes. If no value is provided, the interface on the control plane node is used specified with the --controlplane-nodes argument.

This option isn't used in a highly available (HA) cluster with many control plane nodes.

## **Important:**

This argument has been deprecated. Use the --control-plane-nodes argument instead.

**{-b|--apiserver-bind-port}** *port* The Kubernetes API server bind port. The default is 6443.

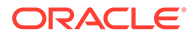

#### **{-B|--apiserver-bind-port-alt}** *port*

The port on which the Kubernetes API server listens when you use a virtual IP address for the load balancer. The default is 6444. This is optional. When you use a virtual IP address, the Kubernetes API server port is changed from the default of 6443 to 6444. The load balancer listens on port 6443 and receives the requests and passes them to the Kubernetes API server. To change the Kubernetes API server port in this situation from 6444, use this option.

#### **{-e|--apiserver-cert-extra-sans}** *api\_server\_sans*

The Subject Alternative Names (SANs) to use for the Kubernetes API server serving certificate. This value can contain both IP addresses and DNS names.

#### **--compact {true|false}**

Sets whether to allow non-system Kubernetes workloads to run on control plane nodes. The default is false.

If you set this to true, the Platform API Server does not taint the control plane nodes. This allows non-system Kubernetes workloads to be scheduled and run on control plane nodes.

## *<u>O* Important:</u>

For production environments, this option must be set to false (the default).

### **{-r|--container-registry}** *container\_registry*

The container registry that contains the Kubernetes images. Use containerregistry.oracle.com/olcne to pull the Kubernetes images from the Oracle Container Registry.

If you don't provide this value, you're prompted for it by the Platform CLI.

#### **{-c|--control-plane-nodes}** *nodes ...*

A comma separated list of the hostnames or IP addresses of the Kubernetes control plane nodes, including the port number for the Platform Agent. For example, control1.example.com:8090,control2.example.com:8090. If you don't provide this value, you're prompted for it by the Platform CLI.

**{-x|--kube-proxy-mode} {userspace|iptables|ipvs}**

The routing mode for the Kubernetes proxy. The default is iptables. The available proxy modes are:

- userspace: This is an older proxy mode.
- iptables: This is the fastest proxy mode. This is the default mode.
- ipvs: This is an experimental mode.

If no value is provided, the default of iptables is used. If the system's kernel or iptables version is insufficient, the userspace proxy is used.

#### **{-v|--kube-version}** *version*

The version of Kubernetes to install. The default is the latest version. For information on the latest version number, see [Release Notes.](https://docs.oracle.com/en/operating-systems/olcne/1.8/relnotes/components.html)

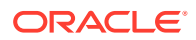

#### **{-t|--kubeadm-token}** *token*

The token to use for establishing bidirectional trust between Kubernetes nodes and control plane nodes. The format is  $[a-z0-9]{6}\.$  [ $a-z0-9]{16}$ , for example, abcdef.0123456789abcdef.

#### **--kube-tls-cipher-suites** *ciphers*

The TLS cipher suites to use for Kubernetes components. Enter one or more in a comma separated list. The options are:

- TLS AES 128 GCM SHA256
- TLS AES 256 GCM SHA384
- TLS CHACHA20 POLY1305 SHA256
- TLS\_ECDHE\_ECDSA\_WITH\_AES\_128\_CBC\_SHA
- TLS\_ECDHE\_ECDSA\_WITH\_AES\_128\_CBC\_SHA256
- TLS ECDHE ECDSA WITH AES 128 GCM SHA256
- TLS\_ECDHE\_ECDSA\_WITH\_AES\_256\_CBC\_SHA
- TLS\_ECDHE\_ECDSA\_WITH\_AES\_256\_GCM\_SHA384
- TLS\_ECDHE\_ECDSA\_WITH\_CHACHA20\_POLY1305
- TLS\_ECDHE\_ECDSA\_WITH\_CHACHA20\_POLY1305\_SHA256
- TLS\_ECDHE\_ECDSA\_WITH\_RC4\_128\_SHA
- TLS\_ECDHE\_RSA\_WITH\_3DES\_EDE\_CBC\_SHA
- TLS\_ECDHE\_RSA\_WITH\_AES\_128\_CBC\_SHA
- TLS\_ECDHE\_RSA\_WITH\_AES\_128\_CBC\_SHA256
- TLS\_ECDHE\_RSA\_WITH\_AES\_128\_GCM\_SHA256
- TLS\_ECDHE\_RSA\_WITH\_AES\_256\_CBC\_SHA
- TLS\_ECDHE\_RSA\_WITH\_AES\_256\_GCM\_SHA384
- TLS\_ECDHE\_RSA\_WITH\_CHACHA20\_POLY1305
- TLS\_ECDHE\_RSA\_WITH\_CHACHA20\_POLY1305\_SHA256
- TLS ECDHE RSA WITH RC4 128 SHA
- TLS RSA WITH 3DES EDE CBC SHA
- TLS RSA WITH AES 128 CBC SHA
- TLS RSA WITH AES 128 CBC SHA256
- TLS RSA WITH AES 128 GCM SHA256
- TLS RSA WITH AES 256 CBC SHA
- TLS\_RSA\_WITH\_AES\_256\_GCM\_SHA384
- TLS RSA WITH RC4 128 SHA

#### For example:

```
--kube-tls-cipher-suites
TLS_ECDHE_RSA_WITH_AES_128_GCM_SHA256,TLS_ECDHE_RSA_WITH_AES_256_GCM_SHA384
```
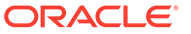

#### **--kube-tls-min-version** *version*

The TLS minimum version for Kubernetes components. The default is VersionTLS12. Options are:

- VersionTLS10
- VersionTLS11
- VersionTLS12
- VersionTLS13

#### **{-l|--load-balancer}** *load\_balancer*

The Kubernetes API server load balancer hostname or IP address, and port. The default port is 6443. For example, 192.0.2.100:6443.

#### **{-m|--master-nodes}** *nodes ...*

A comma separated list of the hostnames or IP addresses of the Kubernetes control plane nodes, including the port number for the Platform Agent. For example, control1.example.com:8090,control2.example.com:8090.

If you don't provide this value, you're prompted for it by the Platform CLI.

## *<u>D* Important:</u>

This option is deprecated. Use the --control-plane-nodes option instead.

#### **{-g|--nginx-image}** *container\_location*

The location for an NGINX container image to use in a highly available (HA) cluster with many control plane nodes. This is optional.

You can use this option if you don't provide a load balancer using the --loadbalancer option. This option might be useful if you're using a mirrored container registry. For example:

--nginx-image mirror.example.com:5000/olcne/nginx:1.17.7

By default, podman is used to pull the NGINX image that's configured in  $/\text{usr}/$ libexec/pull\_olcne\_nginx. If you set the --nginx-image option to use another NGINX container image, the location of the image is written to /etc/olcne-nginx/ image, and overrides the default image.

#### **--node-labels** *label*

## **Important:**

This option, and the Oracle Cloud Infrastructure Container Storage Interface module ( $oci-csi$ ) that required this option, is deprecated in Release 1.5.

The label to add to Kubernetes nodes on Oracle Cloud Infrastructure instances to set the Availability Domain for pods. This option is used with the Oracle Cloud Infrastructure Container Storage Interface module (oci-csi). The label format is: failure-domain.beta.kubernetes.io/zone=*region-identifier*-AD-*availabilitydomain-number*

#### For example:

--node-labels failure-domain.beta.kubernetes.io/zone=US-ASHBURN-AD-1

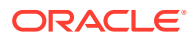

For a list of the Availability Domains, see the [Oracle Cloud Infrastructure documentation.](https://docs.oracle.com/iaas/Content/General/Concepts/regions.htm)

#### **--node-ocids** *OCIDs*

## **Important:**

This option, and the Oracle Cloud Infrastructure Container Storage Interface module (oci-csi) that required this option, is deprecated in Release 1.5.

A comma separated list of Kubernetes nodes (both control plane and worker nodes) with their Oracle Cloud Identifiers (OCIDs). This option is used with the Oracle Cloud Infrastructure Container Storage Interface module (oci-csi). The format for the list is: *FQDN*=*OCID*,...

For example:

--node-ocids

```
control1.example.com=ocid1.instance...,worker1.example.com=ocid1.instance...,wo
rker2.example.com=ocid1.instance...
```
For information about OCIDs, see the [Oracle Cloud Infrastructure documentation](https://docs.oracle.com/iaas/Content/General/Concepts/identifiers.htm).

#### **{-p|--pod-cidr}** *pod\_CIDR*

The Kubernetes pod CIDR. The default is 10.244.0.0/16. This is the range from which each Kubernetes pod network interface is assigned an IP address.

#### **{-n|--pod-network} {flannel|calico|none}**

The network fabric for the Kubernetes cluster. The options are:

- flannel: Installs Flannel. This is the default.
- calico: Installs the Calico module. You must disable firewalld on all Kubernetes nodes to use this option.
- none: Doesn't install any network fabric.

#### **{-P|--pod-network-iface}** *network\_interface*

The name of the network interface on the nodes to use for the Kubernetes data plane network communication. The data plane network is used by the pods running on Kubernetes. If you use regex to set the interface name, the first matching interface returned by the kernel is used. For example:

--pod-network-iface "ens[1-5]|eth5"

#### **--selinux {enforcing|permissive}**

Whether to use SELinux enforcing or permissive mode. permissive is the default. Use this option if SELinux is set to enforcing on the control plane and worker nodes. SELinux is set to enforcing mode by default on the OS and is the recommended mode.

#### **{-s|--service-cidr}** *service\_CIDR*

The Kubernetes service CIDR. The default is 10.96.0.0/12. This is the range from which each Kubernetes service is assigned an IP address.

### **{-i|--virtual-ip}** *virtual\_ip*

The virtual IP address for the load balancer. This is optional.

Use this option if you don't specify a load balancer using the  $\neg$ -load-balancer option. When you specify a virtual IP address, it's used as the primary IP address for control plane nodes.

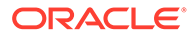

#### <span id="page-57-0"></span>**{-w|--worker-nodes}** *nodes ...*

A comma separated list of the hostnames or IP addresses of the Kubernetes worker nodes, including the port number for the Platform Agent. If a worker node is behind a NAT gateway, use the public IP address for the node. The worker node's interface behind the NAT gateway must have an public IP address using the /32 subnet mask that's reachable by the Kubernetes cluster. The /32 subnet restricts the subnet to one IP address, so that all traffic from the Kubernetes cluster flows through this public IP address (for more information about configuring NAT, see [Installation\)](https://docs.oracle.com/en/operating-systems/olcne/1.8/install/). The default port number is 8090. For example,

worker1.example.com:8090,worker2.example.com:8090.

If you don't provide this value, you're prompted for it by the Platform CLI.

### **--restrict-service-externalip {true|false}**

Sets whether to restrict access to external IP addresses for Kubernetes services. The default is true, which restricts access to external IP addresses.

This option deploys a Kubernetes service named externalip-validation-webhookservice to validate externalIPs set in Kubernetes service configuration files. Access to any external IP addresses is set in a Kubernetes service configuration file using the externalIPs option in the spec section.

#### **--restrict-service-externalip-ca-cert** *path*

The path to a CA certificate file for the externalip-validation-webhook-service application that's deployed when the --restrict-service-externalip option is set to true. For example, /etc/olcne/certificates/restrict\_external\_ip/ca.cert.

#### **--restrict-service-externalip-tls-cert** *path*

The path to a CA certificate file for the externalip-validation-webhook-service application that's deployed when the --restrict-service-externalip option is set to true. For example, /etc/olcne/certificates/restrict\_external\_ip/node.cert.

### **--restrict-service-externalip-tls-key** *path*

The path to the private key for the externalip-validation-webhook-service application that's deployed when the --restrict-service-externalip option is set to true. For example, /etc/olcne/certificates/restrict\_external\_ip/node.key.

#### **--restrict-service-externalip-cidrs** *allowed\_cidrs*

Enter one or more comma separated CIDR blocks to allow only IP addresses from the specified CIDR blocks. For example, 192.0.2.0/24,198.51.100.0/24.

#### *module\_args* **for the calico module:**

#### **--calico-container-registry** *container\_registry*

The container image registry to use when deploying the Calico container image. The default is container-registry.oracle.com/olcne.

#### **--calico-helm-module** *helm\_module*

The name of the helm module that the Calico module is to be associated with.

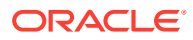

## <span id="page-58-0"></span>**Important:**

This option is deprecated. Use the --calico-kubernetes-module option instead.

#### **--calico-kubernetes-module** *kubernetes\_module*

The name of the kubernetes module that the Calico module is to be associated with.

**--calico-installation-config** *config-file-path* The path and location of a Calico configuration file.

### **--calico-namespace** *namespace*

The Kubernetes namespace in which Calico components are deployed. The default is tigera-operator.

#### **--calico-version** *version*

The version of Calico to install. The default is the latest version. For information on the latest version number, see [Release Notes](https://docs.oracle.com/en/operating-systems/olcne/1.8/relnotes/components.html).

#### *module\_args* **for the multus module:**

#### **--multus-config** *config-file-path*

The path and location of a Multus configuration file.

#### **--multus-container-registry** *container\_registry*

The container image registry to use when deploying the Multus container image. The default is container-registry.oracle.com/olcne.

#### **--multus-helm-module** *helm\_module*

The name of the helm module that the Multus module is to be associated with.

## **Important:**

This option is deprecated. Use the --multus-kubernetes-module option instead.

#### **--multus-kubernetes-module** *kubernetes\_module*

The name of the kubernetes module that the Multus module is to be associated with.

#### **--multus-namespace** *namespace*

The Kubernetes namespace in which Multus components are deployed. The default is kubesystem.

#### **--multus-version** *version*

The version of Multus to install. The default is the latest version. For information on the latest version number, see [Release Notes](https://docs.oracle.com/en/operating-systems/olcne/1.8/relnotes/components.html).

### *module\_args* **for the oci-ccm module:**

#### **--oci-ccm-helm-module** *helm\_module*

The name of the helm module that the Oracle Cloud Infrastructure Cloud Controller Manager module is to be associated with.

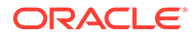

## **Important:**

This option is deprecated. Use the --oci-ccm-kubernetes-module option instead.

#### **--oci-ccm-kubernetes-module** *kubernetes\_module*

The name of the kubernetes module that the Oracle Cloud Infrastructure Cloud Controller Manager module is to be associated with.

**--oci-tenancy** *OCID* The OCID for the Oracle Cloud Infrastructure tenancy.

#### **--oci-region** *region\_identifier*

The Oracle Cloud Infrastructure region identifier. The default is us-ashburn-1. For a list of the region identifiers, see the [Oracle Cloud Infrastructure documentation.](https://docs.oracle.com/iaas/Content/General/Concepts/regions.htm)

**--oci-compartment** *OCID* The OCID for the Oracle Cloud Infrastructure compartment.

**--oci-user** *OCID* The OCID for the Oracle Cloud Infrastructure user.

#### **--oci-private-key** *path*

The location of the private key for the Oracle Cloud Infrastructure API signing key. The private key must be on the primary control plane node. The default is / root/.ssh/id\_rsa.

## *<u></u>* Important:

This option is deprecated in Release 1.6.1. From Release 1.6.1 onwards, use the --oci-private-key-file option instead.

#### **--oci-private-key-file** *path*

The location of the private key for the Oracle Cloud Infrastructure API signing key.

## *<u>D* Important:</u>

The private key must be available on the operator node.

### **--oci-fingerprint** *fingerprint*

The fingerprint of the public key for the Oracle Cloud Infrastructure API signing key.

### **--oci-passphrase** *passphrase*

The passphrase for the private key for the Oracle Cloud Infrastructure API signing key, if one is set.

## **--oci-vcn** *OCID*

The OCID for the Oracle Cloud Infrastructure Virtual Cloud Network on which the Kubernetes cluster is available.

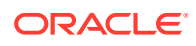

#### <span id="page-60-0"></span>**--oci-lb-subnet1** *OCID*

The OCID of the regional subnet for the Oracle Cloud Infrastructure load balancer. Or, the OCID of the first subnet of the two required availability domain specific subnets for the Oracle Cloud Infrastructure load balancer. The subnets must be in separate availability domains.

#### **--oci-lb-subnet2** *OCID*

The OCID of the second subnet of the two subnets for the Oracle Cloud Infrastructure load balancer. The subnets must be in separate availability domains.

#### **--oci-lb-security-mode {All|Frontend|None}**

This option sets whether the Oracle Cloud Infrastructure Cloud Controller Manager module is to manage security lists for load balancer services. This option sets the configuration mode to use for security lists managed by the Kubernetes Cloud Controller Manager. The default is None.

For information on the security modes, see the [Kubernetes Cloud Controller Manager](https://github.com/oracle/oci-cloud-controller-manager/blob/master/docs/load-balancer-annotations.md) [implementation for Oracle Cloud Infrastructure documentation](https://github.com/oracle/oci-cloud-controller-manager/blob/master/docs/load-balancer-annotations.md).

#### **--oci-use-instance-principals {true|false}**

Sets whether to enable an instance to make API calls in Oracle Cloud Infrastructure services. The default is false.

#### **--oci-container-registry** *container\_registry*

The container image registry to use when deploying the Oracle Cloud Infrastructure cloud provisioner image. The default is an empty string. The Platform API Server decides the correct repository for the version of the Oracle Cloud Infrastructure Cloud Controller Manager module that's to be installed. Or, you can use a private registry.

#### **--ccm-container-registry** *container\_registry*

The container image registry to use when deploying the Oracle Cloud Infrastructure Cloud Controller Manager component images. The default is an empty string. The Platform API Server decides the correct repository for the version of the Oracle Cloud Infrastructure Cloud Controller Manager module that's to be installed. Or, you can use a private registry.

#### **--oci-ccm-version** *version*

The version of Oracle Cloud Infrastructure Cloud Controller Manager to install. The default is the latest version. For information on the latest version number, see [Release Notes.](https://docs.oracle.com/en/operating-systems/olcne/1.8/relnotes/components.html)

#### *module\_args* **for the metallb module:**

#### **--metallb-helm-module** *helm\_module*

The name of the helm module that MetalLB is to be associated with.

## **Important:**

This option is deprecated. Use the --metallb-kubernetes-module option instead.

#### **--metallb-kubernetes-module** *kubernetes\_module*

The name of the kubernetes module that the MetalLB module is to be associated with.

### **--metallb-config** *path*

The location of the file that contains the configuration information for MetalLB. This file must be on operator node.

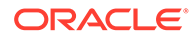

#### <span id="page-61-0"></span>**--metallb-namespace** *namespace*

The Kubernetes namespace in which to install MetalLB. The default namespace is metallb-system.

#### **--metallb-version** *version*

The version of MetalLB to install. The default is the latest version. For information on the latest version number, see [Release Notes.](https://docs.oracle.com/en/operating-systems/olcne/1.8/relnotes/components.html)

#### **--metallb-container-registry** *container\_registry*

The container image registry and optional tag to use when installing MetalLB. The default is container-registry.oracle.com/olcne.

#### *module\_args* **for the rook module:**

#### **--rook-kubernetes-module** *kubernetes\_module*

The name of the kubernetes module that the Rook module is to be associated with.

#### **--rook-config** *path*

The location of the file that contains the configuration information for Rook. This file must be on operator node.

#### **--rook-namespace** *namespace*

The Kubernetes namespace in which to install the Rook module. The default is rook.

#### **--rook-version** *version*

The version of Rook to install. The default is the latest version. For information on the latest version number, see [Release Notes](https://docs.oracle.com/en/operating-systems/olcne/1.8/relnotes/components.html).

#### **--rook-container-registry** *container\_registry*

The container image registry to use when deploying the Rook module. The default is container-registry.oracle.com/olcne.

#### *module\_args* **for the kubevirt module:**

#### **--kubevirt-kubernetes-module** *kubernetes\_module*

The name of the kubernetes module that the KubeVirt module is to be associated with.

#### **--kubevirt-config** *path*

The location of the file that contains the configuration information for KubeVirt, including the kubevirt.io/v1/KubeVirt object. This file must be on operator node.

#### **--kubevirt-namespace** *namespace*

The Kubernetes namespace in which to install the KubeVirt module. The default is kubevirt.

#### **--kubevirt-version** *version*

The version of KubeVirt to install. The default is the latest version. For information on the latest version number, see [Release Notes.](https://docs.oracle.com/en/operating-systems/olcne/1.8/relnotes/components.html)

#### **--kubevirt-container-registry** *container\_registry*

The container image registry to use when deploying the KubeVirt module. The default is container-registry.oracle.com/olcne.

#### *module\_args* **for the operator-lifecycle-manager module:**

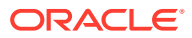

#### <span id="page-62-0"></span>**--olm-helm-module** *helm\_module*

The name of the helm module that Operator Lifecycle Manager is to be associated with.

## *<u></u>* Important:

This option is deprecated. Use the --olm-kubernetes-module option instead.

#### **--olm-kubernetes-module** *kubernetes\_module*

The name of the kubernetes module that the Operator Lifecycle Manager module is to be associated with.

#### **--olm-version** *version*

The version of Operator Lifecycle Manager to install. The default is the latest version. For information on the latest version number, see [Release Notes.](https://docs.oracle.com/en/operating-systems/olcne/1.8/relnotes/components.html)

#### **--olm-container-registry** *container\_registry*

The container image registry to use when deploying the Operator Lifecycle Manager. The default is container-registry.oracle.com/olcne.

#### **--olm-enable-operatorhub {true|false}**

Sets whether to enable the Operator Lifecycle Manager to use the OperatorHub registry as a catalog source.

The default is true.

### *module\_args* **for the istio module:**

#### **--istio-helm-module** *helm\_module*

The name of the helm module that Istio is to be associated with.

## **Important:**

This option is deprecated. Use the --istio-kubernetes-module option instead.

#### **--istio-kubernetes-module** *kubernetes\_module*

The name of the kubernetes module that the Istio module is to be associated with.

#### **--istio-version** *version*

The version of Istio to install. The default is the latest version. For information on the latest version number, see [Release Notes](https://docs.oracle.com/en/operating-systems/olcne/1.8/relnotes/components.html).

#### **--istio-container-registry** *container\_registry*

The container image registry to use when deploying Istio. The default is containerregistry.oracle.com/olcne.

#### **--istio-enable-grafana {true|false}**

Sets whether to deploy the Grafana module to visualize the metrics stored in Prometheus for Istio. The default is true.

#### **--istio-enable-prometheus {true|false}**

Sets whether to deploy the Prometheus module to store the metrics for Istio. The default is true.

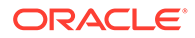

#### <span id="page-63-0"></span>**--istio-mutual-tls {true|false}**

Sets whether to enable Mutual Transport Layer Security (mTLS) for communication between the control plane pods for Istio, and for any pods deployed into the Istio service mesh.

The default is true.

## *<u>D* Important:</u>

We recommended this value isn't set to false, especially in production environments.

### **--istio-parent** *name*

The name of the istio module to use with a custom profile. When used with the - istio-profile option, lets many instances of the istio module to attach Istio platform components to a single Istio control plane. When this option is set, the default Istio profile is replaced with the a mostly empty profile. The only contents of the profile are the container image hub location, and tags that correspond to the installed version of the istio module.

#### **--istio-profile** *path*

The path to the file that contains the spec section of an IstioOperator resource from the install.istio.io/v1alpha1 Kubernetes API. The values in this resource are laid over top of, and override, the default profile for Istio.

For information on the [Istio](https://istio.io/latest/docs/reference/config/istio.operator.v1alpha1/)Operator resource file, see the upstream Istio [documentation.](https://istio.io/latest/docs/reference/config/istio.operator.v1alpha1/)

#### *module\_args* **for the prometheus module:**

#### **--prometheus-helm-module** *helm\_module*

The name of the helm module that Prometheus is to be associated with.

## **Important:**

This option is deprecated. Use the --prometheus-kubernetes-module option instead.

#### **--prometheus-kubernetes-module** *kubernetes\_module*

The name of the kubernetes module that the Prometheus module is to be associated with.

#### **--prometheus-version** *version*

The version of Prometheus to install. The default is the latest version. For information on the latest version number, see [Release Notes.](https://docs.oracle.com/en/operating-systems/olcne/1.8/relnotes/components.html)

### **--prometheus-image** *container\_registry*

The container image registry and tag to use when installing Prometheus. The default is container-registry.oracle.com/olcne/prometheus.

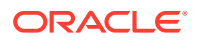

#### <span id="page-64-0"></span>**--prometheus-namespace** *namespace*

The Kubernetes namespace in which to install Prometheus. The default namespace is default.

### **--prometheus-persistent-storage {true|false}**

If this value is  $false$ , Prometheus writes its data into an emptydix on the host where the pod is running. If the pod migrates, metric data is lost.

If this value is true, Prometheus requisitions a Kubernetes PersistentVolumeClaim so that its data persists, despite destruction, or migration of the pod. The default is false.

#### **--prometheus-alerting-rules** *path*

The path to a configuration file for Prometheus alerts.

#### **--prometheus-recording-rules** *path*

The path to a configuration file for Prometheus recording rules.

#### **--prometheus-scrape-configuration** *path*

The path to a configuration file for Prometheus metrics scraping.

#### *module\_args* **for the grafana module:**

#### **--grafana-helm-module** *helm\_module*

The name of the helm module that Grafana is to be associated with.

## **Important:**

This option is deprecated. Use the --grafana-kubernetes-module option instead.

#### **--grafana-kubernetes-module** *kubernetes\_module*

The name of the kubernetes module that the Grafana module is to be associated with.

#### **--grafana-version** *version*

The version of Grafana to install. The default is the latest version. For information on the latest version number, see [Release Notes](https://docs.oracle.com/en/operating-systems/olcne/1.8/relnotes/components.html).

#### **--grafana-container-registry** *container\_registry*

The container image registry and tag to use when installing Grafana. The default is container-registry.oracle.com/olcne.

#### **--grafana-namespace** *namespace*

The Kubernetes namespace in which to install Grafana. The default namespace is default.

#### **--grafana-dashboard-configmaps** *configmap*

The name of the ConfigMap reference that contains the Grafana dashboards.

#### **--grafana-dashboard-providers** *path*

The location of the file that contains the configuration for the Grafana dashboard providers.

#### **--grafana-datasources** *path*

The location of the file that contains the configuration for the Grafana data sources.

#### **--grafana-existing-sercret-name** *secret*

The name of the existing secret containing the Grafana admin password.

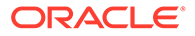

```
--grafana-notifiers path
The location of the file that contains the configuration for the Grafana notifiers.
```

```
--grafana-pod-annotations annotations
A comma separated list of annotations to be added to the Grafana pods.
```
#### **--grafana-pod-env** *env\_vars*

A comma separated list of environment variables to be passed to Grafana deployment pods.

```
--grafana-service-port port
The port number for the Grafana service. The default is 3000.
```
**--grafana-service-type** *service* The service type to access Grafana. The default is ClusterIP.

*module\_args* **for the gluster module:**

## *<u>D* Important:</u>

The Gluster Container Storage Interface module, used to install Gluster and set up Glusterfs, is deprecated. The Gluster Container Storage Interface module might be removed in a future release.

#### **--gluster-helm-module** *helm\_module*

The name of the helm module that the Gluster Container Storage Interface module is to be associated with.

## **Important:**

This option is deprecated. Use the --gluster-kubernetes-module option instead.

### **--gluster-kubernetes-module** *kubernetes\_module*

The name of the kubernetes module that the Gluster module is to be associated with.

#### **--gluster-server-url** *URL*

The URL of the Heketi API server endpoint. The default is http://127.0.0.1:8080.

#### **--gluster-server-user** *user*

The username of the Heketi server admin user. The default is admin.

#### **--gluster-existing-secret-name** *secret*

The name of the existing secret containing the admin password. The default is heketi-admin.

#### **--gluster-secret-key** *secret*

The secret containing the admin password. The default is secret.

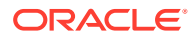

#### <span id="page-66-0"></span>**--gluster-namespace** *namespace*

The Kubernetes namespace in which to install the Gluster Container Storage Interface module. The default is default.

#### **--gluster-sc-name** *class\_name*

The StorageClass name for the Glusterfs StorageClass. The default is hyperconverged.

**--gluster-server-rest-auth {true|false}**

Whether the Heketi API server accepts REST authorization. The default is true.

#### *module\_args* **for the helm module:**

## **Important:**

The helm module is deprecated in Release 1.6. Helm is now automatically installed with the Kubernetes module to perform optional module installations.

#### **--helm-kubernetes-module** *kubernetes\_module*

The name of the kubernetes module that Helm is to be associated with. Each instance of Kubernetes can have one instance of Helm associated with it.

#### **--helm-version** *version*

The version of Helm to install. The default is the latest version. For information on the latest version number, see [Release Notes](https://docs.oracle.com/en/operating-systems/olcne/1.8/relnotes/components.html).

*module\_args* **for the oci-csi module:**

## **Important:**

The  $oci-csi$  module is deprecated in Release 1.5. Instead use the  $oci-ccm$  module from Release 1.5 onwards. If you have upgraded from Release 1.4 to 1.5, the oci $csi$  module is automatically renamed to  $oci$ -ccm. You must also perform another step after the upgrade to ensure the module is correctly configured. For information on upgrading the oci-csi module to the oci-ccm module, see [Updates and](https://docs.oracle.com/en/operating-systems/olcne/1.8/upgrade/) [Upgrades](https://docs.oracle.com/en/operating-systems/olcne/1.8/upgrade/).

#### **--oci-csi-helm-module** *helm\_module*

The name of the helm module that the Oracle Cloud Infrastructure Container Storage Interface module is to be associated with.

## **Important:**

This option is deprecated. Use the --oci-ccm-kubernetes-module option instead.

#### **--oci-tenancy** *OCID*

The OCID for the Oracle Cloud Infrastructure tenancy.

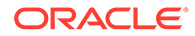

#### **--oci-region** *region\_identifier*

The Oracle Cloud Infrastructure region identifier. The default is us-ashburn-1. For a list of the region identifiers, see the [Oracle Cloud Infrastructure documentation.](https://docs.oracle.com/iaas/Content/General/Concepts/regions.htm)

#### **--oci-compartment** *OCID*

The OCID for the Oracle Cloud Infrastructure compartment.

#### **--oci-user** *OCID*

The OCID for the Oracle Cloud Infrastructure user.

#### **--oci-private-key** *path*

The location of the private key for the Oracle Cloud Infrastructure API signing key. This must be on the primary control plane node. The default is  $/root/.ssh/id$  rsa.

## *<u></u>* Important:

The private key must be available on the primary control plane node. This is the first control plane node listed in the --control-plane-nodes option when you create the Kubernetes module.

#### **--oci-fingerprint** *fingerprint*

The fingerprint of the public key for the Oracle Cloud Infrastructure API signing key.

#### **--oci-passphrase** *passphrase*

The passphrase for the private key for the Oracle Cloud Infrastructure API signing key, if one is set.

### **--oci-vcn** *OCID*

The OCID for the Oracle Cloud Infrastructure Virtual Cloud Network on which the Kubernetes cluster is available.

### **--oci-lb-subnet1** *OCID*

The OCID of the regional subnet for the Oracle Cloud Infrastructure load balancer. Or, the OCID of the first subnet of the two required availability domain specific subnets for the Oracle Cloud Infrastructure load balancer. The subnets must be in separate availability domains.

#### **--oci-lb-subnet2** *OCID*

The OCID of the second subnet of the two subnets for the Oracle Cloud Infrastructure load balancer. The subnets must be in separate availability domains.

#### **--oci-lb-security-mode {All|Frontend|None}**

This option sets whether the Oracle Cloud Infrastructure CSI plugin is to manage security lists for load balancer services. This option sets the configuration mode to use for security lists managed by the Kubernetes Cloud Controller Manager. The default is None.

For information on the security modes, see the [Kubernetes Cloud Controller Manager](https://github.com/oracle/oci-cloud-controller-manager/blob/master/docs/load-balancer-annotations.md) [implementation for Oracle Cloud Infrastructure documentation](https://github.com/oracle/oci-cloud-controller-manager/blob/master/docs/load-balancer-annotations.md).

#### **--oci-container-registry** *container\_registry*

The container image registry to use when deploying the Oracle Cloud Infrastructure cloud provisioner image. The default is iad.ocir.io/oracle.

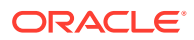

## **--csi-container-registry** *container\_registry*

The container image registry to use when deploying the CSI component images. The default is quay.io/k8scsi.

Where *globals* is one or more of the global options as described in [Using Global Flags](#page-14-0).

## Examples

#### **Example 4-22 Creating a module for an HA cluster with an external load balancer**

This example creates an HA cluster with an external load balancer, available on the host lb.example.com and running on port 6443.

You must also include the location of the certificates for the externalip-validationwebhook-service Kubernetes service.

```
olcnectl module create \
--environment-name myenvironment \
--module kubernetes \
--name mycluster \
--container-registry container-registry.oracle.com/olcne \
--load-balancer lb.example.com:6443 \
--control-plane-nodes 
control1.example.com:8090,control2.example.com:8090,control3.example.com:8090 \
--worker-nodes 
worker1.example.com:8090,worker2.example.com:8090,worker3.example.com:8090 \
--selinux enforcing \
--restrict-service-externalip-ca-cert /etc/olcne/certificates/restrict external ip/
ca.cert \
--restrict-service-externalip-tls-cert /etc/olcne/certificates/restrict_external_ip/
node.cert \
--restrict-service-externalip-tls-key /etc/olcne/certificates/restrict external ip/
node.key
```
### **Example 4-23 Creating a module for an HA cluster with an internal load balancer**

This example example creates an HA Kubernetes cluster using the load balancer deployed by the Platform CLI. The --virtual-ip option sets the virtual IP address to 192.0.2.100, which is the IP address of the primary control plane node. The primary control plane node is the first node in the list of control plane nodes. This cluster contains three control plane nodes and three worker nodes.

You must also include the location of the certificates for the externalip-validationwebhook-service Kubernetes service.

```
olcnectl module create \
--environment-name myenvironment \
--module kubernetes \
--name mycluster \
--container-registry container-registry.oracle.com/olcne \
--virtual-ip 192.0.2.100 \
--control-plane-nodes 
control1.example.com:8090,control2.example.com:8090,control3.example.com:8090 \
--worker-nodes 
worker1.example.com:8090,worker2.example.com:8090,worker3.example.com:8090 \
--selinux enforcing \
--restrict-service-externalip-ca-cert /etc/olcne/certificates/restrict_external_ip/
ca.cert \
--restrict-service-externalip-tls-cert /etc/olcne/certificates/restrict_external_ip/
node.cert \
```
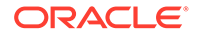

```
--restrict-service-externalip-tls-key /etc/olcne/certificates/
restrict_external_ip/node.key
```
#### **Example 4-24 Creating a module for a cluster to allow access to service IP address ranges**

This example example creates a Kubernetes cluster that sets the external IP addresses that can be accessed by Kubernetes services. The IP ranges that are allowed are within the 192.0.2.0/24 and 198.51.100.0/24 CIDR blocks.

You must also include the location of the certificates for the externalip-validationwebhook-service Kubernetes service.

```
olcnectl module create \
--environment-name myenvironment \
--module kubernetes \
--name mycluster \
--container-registry container-registry.oracle.com/olcne \
--virtual-ip 192.0.2.100 \
--control-plane-nodes 
control1.example.com:8090,control2.example.com:8090,control3.example.com:8090 \
--worker-nodes 
worker1.example.com:8090,worker2.example.com:8090,worker3.example.com:8090 \
--selinux enforcing \
--restrict-service-externalip-ca-cert /etc/olcne/certificates/
restrict external ip/ca.cert \setminus--restrict-service-externalip-tls-cert /etc/olcne/certificates/
restrict external ip/node.cert \
--restrict-service-externalip-tls-key /etc/olcne/certificates/
restrict external ip/node.key \
--restrict-service-externalip-cidrs 192.0.2.0/24,198.51.100.0/24
```
### **Example 4-25 Creating a module for a cluster to allow access to all service IP addresses**

This example creates a Kubernetes cluster that allows access to all external IP addresses for Kubernetes services. This disables the deployment of the externalipvalidation-webhook-service Kubernetes service, which means no validation of external IP addresses is performed for Kubernetes services, and access is allowed for all CIDR blocks.

```
olcnectl module create \
--environment-name myenvironment \
--module kubernetes \
--name mycluster \
--container-registry container-registry.oracle.com/olcne \
--virtual-ip 192.0.2.100 \
--control-plane-nodes 
control1.example.com:8090,control2.example.com:8090,control3.example.com:8090 \
--worker-nodes 
worker1.example.com:8090,worker2.example.com:8090,worker3.example.com:8090 \
--selinux enforcing \
--restrict-service-externalip false
```
#### **Example 4-26 Creating module for a cluster with a single control plane node**

This example creates a Kubernetes module to deploy a Kubernetes cluster with a single control plane node. The --module option is set to kubernetes to create a Kubernetes module. This cluster contains one control plane and two worker nodes.

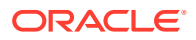

You must also include the location of the certificates for the externalip-validationwebhook-service Kubernetes service.

```
olcnectl module create \
--environment-name myenvironment \
--module kubernetes \
--name mycluster \
--container-registry container-registry.oracle.com/olcne \
--control-plane-nodes control1.example.com:8090 \
--worker-nodes worker1.example.com:8090,worker2.example.com:8090 \
--selinux enforcing \
--restrict-service-externalip-ca-cert /etc/olcne/certificates/restrict_external_ip/
ca.cert \
--restrict-service-externalip-tls-cert /etc/olcne/certificates/restrict_external_ip/
node.cert \
--restrict-service-externalip-tls-key /etc/olcne/certificates/restrict_external_ip/
node.key
```
#### **Example 4-27 Creating a Calico module**

This example creates a Calico module to set Calico as the pod networking CNI for a Kubernetes cluster. This example uses a Kubernetes module named mycluster and a Calico module named mycalico. It uses an existing configuration file named calico-config.yaml to configure Calico.

```
olcnectl module create \
--environment-name myenvironment \
--module calico \
--name mycalico \
--calico-kubernetes-module mycluster \
--calico-installation-config calico-config.yaml
```
#### **Example 4-28 Creating a Multus module**

This example creates a Multus module to enable bridged networking to pods. The --module option is set to multus to create a Multus module. This example uses a Kubernetes module named mycluster and a Multus module named mymultus.

```
olcnectl module create \
--environment-name myenvironment \
--module multus \
--name mymultus \
--multus-kubernetes-module mycluster
```
#### **Example 4-29 Creating a module for a service mesh**

This example creates a service mesh using the Istio module. The --module option is set to istio to create an Istio module. This example uses a Kubernetes module named mycluster and an Istio module named myistio.

If you don't include all the required options when adding the modules you're prompted to provide them.

```
olcnectl module create \
--environment-name myenvironment \
--module istio \
```
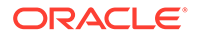

```
--name myistio \
--istio-kubernetes-module mycluster
```
#### **Example 4-30 Creating a module for Operator Lifecycle Manager**

This example creates a module that can be used to install Operator Lifecycle Manager. The --module option is set to operator-lifecycle-manager to create an Operator Lifecycle Manager module. This example uses a Kubernetes module named mycluster and an Operator Lifecycle Manager module named myolm.

If you don't include all the required options when adding the modules you're prompted to provide them.

```
olcnectl module create \
--environment-name myenvironment \
--module operator-lifecycle-manager \
--name myolm \
--olm-kubernetes-module mycluster
```
#### **Example 4-31 Creating a module for Oracle Cloud Infrastructure**

This example creates a module that creates a Kubernetes StorageClass provisioner to access Oracle Cloud Infrastructure storage, to provision highly available application load balancers. The --module option is set to oci-ccm to create an Oracle Cloud Infrastructure Cloud Controller Manager module. This example uses a Kubernetes module named mycluster and an Oracle Cloud Infrastructure Cloud Controller Manager module named myoci.

Provide the information required to access Oracle Cloud Infrastructure using the options as shown in this example, such as:

- --oci-tenancy
- --oci-compartment
- --oci-user
- --oci-fingerprint
- --oci-private-key-file
- --oci-vcn
- --oci-lb-subnet1
- --oci-lb-subnet2

You might need to provide more options to access Oracle Cloud Infrastructure, depending on the environment.

If you don't include all the required options when adding the modules you're prompted to provide them.

```
olcnectl module create \
--environment-name myenvironment \
--module oci-ccm \
--name myoci \
--oci-ccm-kubernetes-module mycluster \
--oci-tenancy ocid1.tenancy.oc1..unique_ID \
--oci-compartment ocid1.compartment.oc1..unique_ID \
--oci-user ocid1.user.oc1..unique_ID \
--oci-fingerprint b5:52:... \
--oci-private-key-file /home/opc/.oci/oci api key.pem \
```
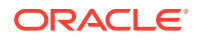
```
--oci-vcn ocid1.vcn.oc1..unique_ID \
--oci-lb-subnet1 ocid1.subnet.oc1..unique_ID \
--oci-lb-subnet2 ocid1.subnet.oc1..unique_ID
```
# Module Install

Installs a module in an environment. When you install a module, the nodes are checked to ensure they're set up correctly to run the module. If the nodes aren't set up correctly, the commands required to fix each node are shown in the output and optionally saved to files.

# Syntax

```
olcnectl module install
{-E|--environment-name} environment_name
{-N|--name} name
[{-g|--generate-scripts}]
[{-L|--log-level} type]
[(-h|--help)][globals]
```
## Where:

## **{-E|--environment-name}** *environment\_name*

The Oracle Cloud Native Environment. The value of *environment\_name* is the name to use to identify an environment.

## **{-N|--name}** *name*

The module name. The value of *name* is the name to use to identify a module in an environment.

## **{-g|--generate-scripts}**

Generates a set of scripts which contain the commands required to fix any set up errors for the nodes in a module. A script is created for each node in the module, saved to the local directory, and named *hostname*:8090.sh.

## **{-L|--log-level}** *type*

Sets the type of messages displayed by the Platform API Server. If you don't set this option, error messages are displayed by default. The options for *type* are:

- error: Displays error messages. This is the default type.
- warn: Displays warning messages.
- info: Displays information messages.
- debug: Displays all messages. This is the most detailed message level.

## **{-h|--help}**

Lists information about the command and the available options.

Where *globals* is one or more of the global options as described in [Using Global Flags](#page-14-0).

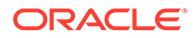

# Examples

## **Example 4-32 Installing a module**

To install a Kubernetes module named mycluster in an environment named myenvironment:

```
olcnectl module install \
--environment-name myenvironment \
--name mycluster
```
# Module Instances

Lists the installed modules in an environment.

# **Syntax**

```
olcnectl module instances
{-E|--environment-name} environment_name
[\{-h\,|\,-\text{help}\}][globals]
```
# Where:

```
{-E|--environment-name} environment_name
The Oracle Cloud Native Environment. The value of environment_name is the name
to use to identify an environment.
```
**{-h|--help}** Lists information about the command and the available options.

Where *globals* is one or more of the global options as described in [Using Global Flags](#page-14-0).

# Examples

## **Example 4-33 Listing the deployed modules in an environment**

To list the deployed modules for an environment named myenvironment:

```
olcnectl module instances \
--environment-name myenvironment
```
# Module List

Lists the available modules for an environment.

# **Syntax**

```
olcnectl module list
{-E|--environment-name} environment_name
```
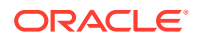

```
[(-h|--help)][globals]
```
Where:

```
{-E|--environment-name} environment_name
The Oracle Cloud Native Environment. The value of environment_name is the name to use
to identify an environment.
```
**{-h|--help}** Lists information about the command and the available options.

Where *globals* is one or more of the global options as described in [Using Global Flags](#page-14-0).

# Examples

### **Example 4-34 Listing available modules in an environment**

To list the modules for an environment named myenvironment:

```
olcnectl module list \
--environment-name myenvironment
```
# Module Property Get

Lists the value of a module property.

# **Syntax**

```
olcnectl module property get
{-E|--environment-name} environment_name
{-N|--name} name
{-P|--property} property_name
[{-h|--help}]
[globals]
```
#### Where:

```
{-E|--environment-name} environment_name
The Oracle Cloud Native Environment. The value of environment_name is the name to use
to identify an environment.
```

```
{-N|--name} name
The module name. The value of name is the name to use to identify a module in an
environment.
```

```
{-P|--property} property_name
The name of the property. You can get a list of the available properties using the \text{oLenectl}module property list command.
```

```
{-h|--help}
```
Lists information about the command and the available options.

Where *globals* is one or more of the global options as described in [Using Global Flags](#page-14-0).

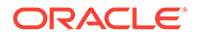

# Examples

## **Example 4-35 Listing module properties**

To list the value of the kubecfg property for a Kubernetes module named mycluster in an environment named myenvironment:

```
olcnectl module property get \
--environment-name myenvironment \
--name mycluster \
--property kubecfg
```
# Module Property List

Lists the available properties for a module in an environment.

# **Syntax**

```
olcnectl module property list
{-E|--environment-name} environment_name
{-N|--name} name
[(-h|--help)][globals]
```
## Where:

```
{-E|--environment-name} environment_name
The Oracle Cloud Native Environment. The value of environment_name is the name
to use to identify an environment.
```

```
{-N|--name} name
The module name. The value of name is the name to use to identify a module in an
environment.
```
**{-h|--help}** Lists information about the command and the available options.

Where *globals* is one or more of the global options as described in [Using Global Flags](#page-14-0).

# Examples

## **Example 4-36 Listing module properties**

To list the properties for a Kubernetes module named mycluster in an environment named myenvironment:

```
olcnectl module property list \
--environment-name myenvironment \
--name mycluster
```
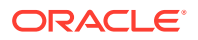

# Module Report

Reports summary and detailed information about module and properties in an environment.

# Syntax

```
olcnectl module report
{-E|--environment-name} environment_name
[{-N|--name} name]
[--children]
[--exclude pattern]
[--include pattern]
[--format {yaml|table}] 
[\{-h\,|\,-\text{help}\}][globals]
```
## Where:

### **{-E|--environment-name}** *environment\_name*

The Oracle Cloud Native Environment. The value of *environment\_name* is the name to use to identify an environment.

## **{-N|--name}** *name*

The module name. The value of *name* is the name to use to identify a module in an environment. When no name is specified, the output of the command contains information about all modules deployed in the selected environment.

## **--children**

When added to the command, this option recursively displays the properties for all children of a module instance. The default value is false.

## **--exclude** *pattern*

An RE2 regular expression selecting the properties to exclude from the report. This option might specify more than one property as a comma separated lists.

#### **--include** *pattern*

An RE2 regular expression selecting the properties to include in the report. This option might specify more than one property as a comma separated lists. By default, all properties are displayed. Using this option one or more times overrides this behavior.

### **--format {yaml|table}**

To generate reports in YAML or table format, use this option. The default format is table.

**{-h|--help}** Lists information about the command and the available options.

Where *globals* is one or more of the global options as described in [Using Global Flags](#page-14-0).

# Examples

## **Example 4-37 Reporting summary details about an environment**

To report a summary of all modules deployed in the environment named myenvironment:

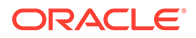

olcnectl module report \ --environment-name myenvironment \

### **Example 4-38 Reporting summary details about a Kubernetes module**

To report summary details about a Kubernetes module named mycluster:

```
olcnectl module report \
--environment-name myenvironment \
--name mycluster
```
## **Example 4-39 Reporting comprehensive details about a Kubernetes module**

To report comprehensive details about a Kubernetes module named mycluster:

```
olcnectl module report \
--environment-name myenvironment \
--name mycluster \
--children
```
# Module Restore

Restores a module from a back in an environment.

# **Syntax**

```
olcnectl module restore
{-E|--environment-name} environment_name
{-N|--name} name
[{-g|--generate-scripts}]
[ {-F}]--force][{-L|--log-level} type]
[\{-h\,|\,-\text{help}\}][globals]
```
### Where:

#### **{-E|--environment-name}** *environment\_name*

The Oracle Cloud Native Environment. The value of *environment\_name* is the name to use to identify an environment.

```
{-N|--name} name
```
The module name. The value of *name* is the name to use to identify a module in an environment.

#### **{-g|--generate-scripts}**

Generates a set of scripts which contain the commands required to fix any set up errors for the nodes in a module. A script is created for each node in the module, saved to the local directory, and named *hostname*:8090.sh.

**{-F|--force}** Skips the confirmation prompt.

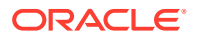

#### **{-L|--log-level}** *type*

Sets the type of messages displayed by the Platform API Server. If you don't set this option, error messages are displayed by default. The options for *type* are:

- error: Displays error messages. This is the default type.
- warn: Displays warning messages.
- info: Displays information messages.
- debug: Displays all messages. This is the most detailed message level.

#### **{-h|--help}**

Lists information about the command and the available options.

Where *globals* is one or more of the global options as described in [Using Global Flags](#page-14-0).

# Examples

### **Example 4-40 Restoring control plane nodes from a back up**

To restore the Kubernetes control plane nodes from a back up in a Kubernetes module named mycluster in an environment named myenvironment:

```
olcnectl module restore \
--environment-name myenvironment \
--name mycluster
```
# Module Uninstall

Uninstalls a module from an environment. Uninstalling the module also removes the module configuration from the Platform API Server.

# **Syntax**

```
olcnectl module uninstall
{-E|--environment-name} environment_name
{-N|--name} name
[\{-F\}--force\}][{-L|--log-level} type]
[\{-h\}--help\}][globals]
```
#### Where:

```
{-E|--environment-name} environment_name
The Oracle Cloud Native Environment. The value of environment_name is the name to use
to identify an environment.
```

```
{-N|--name} name
```
The module name. The value of *name* is the name to use to identify a module in an environment.

**{-F|--force}** Skips the confirmation prompt.

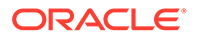

### **{-L|--log-level}** *type*

Sets the type of messages displayed by the Platform API Server. If you don't set this option, error messages are displayed by default. The options for *type* are:

- error: Displays error messages. This is the default type.
- warn: Displays warning messages.
- info: Displays information messages.
- debug: Displays all messages. This is the most detailed message level.

#### **{-h|--help}**

Lists information about the command and the available options.

Where *globals* is one or more of the global options as described in [Using Global Flags](#page-14-0).

# Examples

### **Example 4-41 Uninstalling a module**

To uninstall a Kubernetes module named mycluster from an environment named myenvironment:

```
olcnectl module uninstall \
--environment-name myenvironment \
--name mycluster
```
In this example, the Kubernetes containers are stopped and deleted on each node, and the Kubernetes cluster is removed.

# Module Update

Updates a module in an environment. The module configuration is automatically retrieved from the Platform API Server. This command can be used to:

- Update the Kubernetes release on nodes to the latest errata release.
- Upgrade the Kubernetes release on nodes to the latest release.
- Update or upgrade other modules and components.
- Scale up a Kubernetes cluster (add control plane or worker nodes).
- Scale down a Kubernetes cluster (remove control plane or worker nodes).

# **Important:**

Before you update or upgrade the Kubernetes cluster, ensure you have updated or upgraded Oracle Cloud Native Environment to the latest release. For information on updating or upgrading Oracle Cloud Native Environment, see [Updates and Upgrades.](https://docs.oracle.com/en/operating-systems/olcne/1.8/upgrade/)

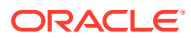

# **Syntax**

```
olcnectl module update
{-E|--environment-name} environment_name
{-N|--name} name
[{-g|--generate-scripts}]
[[-F] --force}]
[{-L|--log-level} type]
[{-h|--help}]
[module_args ...]
[globals]
```
Where:

#### **{-E|--environment-name}** *environment\_name*

The Oracle Cloud Native Environment. The value of *environment\_name* is the name to use to identify an environment.

#### **{-N|--name}** *name*

The module name. The value of *name* is the name to use to identify a module in an environment.

#### **{-g|--generate-scripts}**

Generates a set of scripts which contain the commands required to fix any set up errors for the nodes in a module. A script is created for each node in the module, saved to the local directory, and named *hostname*:8090.sh.

### **{-F|--force}**

Skips the confirmation prompt.

### **{-L|--log-level}** *type*

Sets the type of messages displayed by the Platform API Server. If you don't set this option, error messages are displayed by default. The options for *type* are:

- error: Displays error messages. This is the default type.
- warn: Displays warning messages.
- info: Displays information messages.
- debug: Displays all messages. This is the most detailed message level.

### **{-h|--help}**

Lists information about the command and the available options.

#### **Where** *module\_args* **is:**

The value of *module\_args* is one or more arguments to update a module in an environment.

#### *module\_args* **for the kubernetes module**:

#### **{-k|--kube-version}** *version*

Sets the Kubernetes version for the upgrade. The default is the latest version. For information on the latest version number, see [Release Notes.](https://docs.oracle.com/en/operating-systems/olcne/1.8/relnotes/components.html) If this option isn't provided, any Kubernetes errata updates are installed.

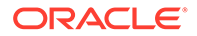

### **{-r|--container-registry}** *container\_registry*

The container registry that contains the Kubernetes images when performing an update or upgrade. Use the Oracle Container Registry or a local registry to pull the Kubernetes images.

This option lets you update or upgrade using a different container registry. This option sets the default container registry during all later updates or upgrades and need only be used when changing the default container registry.

#### **{-m|--master-nodes}** *nodes ...*

A comma-separated list of the hostnames or IP addresses of the Kubernetes control plane nodes that are to remain in or be added to the Kubernetes cluster, including the port number for the Platform Agent. Any control plane nodes not included in this list are removed from the cluster. The nodes in this list are the nodes that are to be included in the cluster.

The default port number for the Platform Agent is 8090. For example, control1.example.com:8090,control2.example.com:8090.

# **Important:**

This option is deprecated. Use the --control-plane-nodes option instead.

**{-c|--control-plane-nodes}** *nodes ...*

A comma-separated list of the hostnames or IP addresses of the Kubernetes control plane nodes that are to remain in or be added to the Kubernetes cluster, including the port number for the Platform Agent. Any control plane nodes not included in this list are removed from the cluster. The nodes in this list are the nodes that are to be included in the cluster.

The default port number for the Platform Agent is 8090. For example, control1.example.com:8090,control2.example.com:8090.

#### **{-w|--worker-nodes}** *nodes ...*

A comma-separated list of the hostnames or IP addresses of the Kubernetes worker nodes that are to remain in or be added to the Kubernetes cluster, including the port number for the Platform Agent. Any worker nodes not included in this list are removed from the cluster. The nodes in this list are the nodes that are to be included in the cluster.

The default port number for the Platform Agent is 8090. For example, worker1.example.com:8090,worker2.example.com:8090.

### **--compact {true|false}**

Sets whether to let non-system Kubernetes workloads to run on control plane nodes. The default is false.

If you set this to true, the Platform API Server untaints control plane nodes if they're tainted. This lets non-system Kubernetes workloads to be scheduled and run on control plane nodes.

If you set this to  $false$ , the Platform API Server taints the control plane nodes if they're untainted. This prevents non-system Kubernetes workloads to be scheduled and run on control plane nodes.

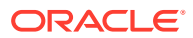

## **Important:**

For production environments, this option must be set to  $false$  (the default).

## **--nginx-image** *container\_location*

The location of the NGINX container image to update. This is optional. This option pulls the NGINX container image from the container registry location you specify to update NGINX on the control plane nodes. For example:

--nginx-image container-registry.oracle.com/olcne/nginx:1.17.7

#### **--helm-version** *version*

Sets the Helm version for the upgrade. The default is the latest version. For information on the latest version number, see [Release Notes.](https://docs.oracle.com/en/operating-systems/olcne/1.8/relnotes/components.html)

### **--restrict-service-externalip {true|false}**

Sets whether to restrict access to external IP addresses for Kubernetes services. The default is true, which restricts access to external IP addresses.

This option deploys a Kubernetes service named externalip-validation-webhook-service to validate externalIPs set in Kubernetes service configuration files. Access to any external IP addresses is set in a Kubernetes service configuration file using the externalIPs option in the spec section.

#### **--restrict-service-externalip-ca-cert** *path*

The path to a CA certificate file for the externalip-validation-webhook-service application that's deployed when the --restrict-service-externalip option is set to true. For example, /etc/olcne/certificates/restrict\_external\_ip/ca.cert.

#### **--restrict-service-externalip-tls-cert** *path*

The path to a CA certificate file for the externalip-validation-webhook-service application that's deployed when the --restrict-service-externalip option is set to true. For example, /etc/olcne/certificates/restrict\_external\_ip/node.cert.

#### **--restrict-service-externalip-tls-key** *path*

The path to the private key for the externalip-validation-webhook-service application that's deployed when the --restrict-service-externalip option is set to true. For example, /etc/olcne/certificates/restrict external ip/node.key.

#### **--restrict-service-externalip-cidrs** *allowed\_cidrs*

Enter one or more comma separated CIDR blocks to allow only IP addresses from the specified CIDR blocks. For example, 192.0.2.0/24,198.51.100.0/24.

#### **--selinux {enforcing|permissive}**

Whether to use SELinux enforcing or permissive mode. permissive is the default. Use this option if SELinux is set to enforcing on the control plane and worker nodes. SELinux is set to enforcing mode by default on the OS and is the recommended mode.

#### *module\_args* **for the calico module**:

#### **--calico-version** *version*

Sets the Calico version for the upgrade. The default is the latest version. For information on the latest version number, see [Release Notes.](https://docs.oracle.com/en/operating-systems/olcne/1.8/relnotes/components.html)

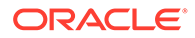

### **--calico-container-registry** *container\_registry*

The container registry that contains the Calico images when performing an update or upgrade. Use the Oracle Container Registry (the default) or a local registry to pull the Calico images.

## *module\_args* **for the multus module**:

#### **--multus-version** *version*

Sets the Multus version for the upgrade. The default is the latest version. For information on the latest version number, see [Release Notes.](https://docs.oracle.com/en/operating-systems/olcne/1.8/relnotes/components.html)

### **--multus-container-registry** *container\_registry*

The container registry that contains the Multus images when performing an update or upgrade. Use the Oracle Container Registry (the default) or a local registry to pull the Multus images.

#### *module\_args* **for the oci-ccm module**:

#### **--oci-ccm-version** *version*

Sets the Oracle Cloud Infrastructure Cloud Controller Manager version for the upgrade. The default is the latest version. For information on the latest version number, see [Release Notes](https://docs.oracle.com/en/operating-systems/olcne/1.8/relnotes/components.html).

#### **--oci-container-registry** *container\_registry*

The container image registry to use when updating the Oracle Cloud Infrastructure cloud provisioner image. The default is an empty string. The Platform API Server decides the correct repository for the version of the Oracle Cloud Infrastructure Cloud Controller Manager module that's to be upgrade. Or, you can use a private registry.

#### **--ccm-container-registry** *container\_registry*

The container image registry to use when updating the Oracle Cloud Infrastructure Cloud Controller Manager component images. The default is an empty string. The Platform API Server decides the correct repository for the version of the Oracle Cloud Infrastructure Cloud Controller Manager module that's to be upgraded. Or, you can use a private registry.

#### **--oci-lb-subnet1** *OCID*

The OCID of the regional subnet for the Oracle Cloud Infrastructure load balancer. Or, the OCID of the first subnet of the two required availability domain specific subnets for the Oracle Cloud Infrastructure load balancer. The subnets must be in separate availability domains.

#### **--oci-lb-subnet2** *OCID*

The OCID of the second subnet of the two subnets for the Oracle Cloud Infrastructure load balancer. The subnets must be in separate availability domains.

#### **--oci-lb-security-mode {All|Frontend|None}**

This option sets whether the Oracle Cloud Infrastructure Cloud Controller Manager module is to manage security lists for load balancer services. This option sets the configuration mode to use for security lists managed by the Kubernetes Cloud Controller Manager. The default is None.

For information on the security modes, see the [Kubernetes Cloud Controller Manager](https://github.com/oracle/oci-cloud-controller-manager/blob/master/docs/load-balancer-annotations.md) [implementation for Oracle Cloud Infrastructure documentation](https://github.com/oracle/oci-cloud-controller-manager/blob/master/docs/load-balancer-annotations.md).

### *module\_args* **for the rook module**:

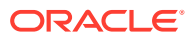

#### **--rook-version** *version*

Sets the Rook version for the upgrade. The default is the latest version. For information on the latest version number, see [Release Notes.](https://docs.oracle.com/en/operating-systems/olcne/1.8/relnotes/components.html)

#### **--rook-container-registry** *container\_registry*

The container image registry and optional tag to use when upgrading Rook. The default is container-registry.oracle.com/olcne.

#### *module\_args* **for the kubevirt module**:

#### **--kubevirt-version** *version*

Sets the KubeVirt version for the upgrade. The default is the latest version. For information on the latest version number, see [Release Notes.](https://docs.oracle.com/en/operating-systems/olcne/1.8/relnotes/components.html)

#### **--kubevirt-config** *path*

The location of the file that contains the configuration information for KubeVirt, including the kubevirt.io/v1/KubeVirt object. This file must be on operator node.

#### **--kubevirt-container-registry** *container\_registry*

The container image registry and optional tag to use when upgrading KubeVirt. The default is container-registry.oracle.com/olcne.

### *module\_args* **for the metallb module**:

#### **--metallb-version** *version*

Sets the MetalLB version for the upgrade. The default is the latest version. For information on the latest version number, see [Release Notes.](https://docs.oracle.com/en/operating-systems/olcne/1.8/relnotes/components.html)

#### **--metallb-container-registry** *container\_registry*

The container image registry and optional tag to use when upgrading MetalLB. The default is container-registry.oracle.com/olcne.

#### *module\_args* **for the operator-lifecycle-manager module**:

#### **--olm-version** *version*

Sets the Operator Lifecycle Manager version for the upgrade. The default is the latest version. For information on the latest version number, see [Release Notes](https://docs.oracle.com/en/operating-systems/olcne/1.8/relnotes/components.html).

#### *module\_args* **for the istio module**:

#### **--istio-version** *version*

Sets the Istio version for the upgrade. The default is the latest version. For information on the latest version number, see [Release Notes](https://docs.oracle.com/en/operating-systems/olcne/1.8/relnotes/components.html).

#### **--istio-container-registry** *container\_registry*

The container registry that contains the Istio images when performing an update or upgrade. Use the Oracle Container Registry (the default) or a local registry to pull the Istio images.

#### *module\_args* **for the prometheus module**:

#### **--prometheus-version** *version*

Sets the Prometheus version for the upgrade. The default is the latest version. For information on the latest version number, see [Release Notes.](https://docs.oracle.com/en/operating-systems/olcne/1.8/relnotes/components.html)

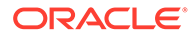

## **--prometheus-container-registry** *container\_registry*

The container registry that contains the Prometheus images when performing an update or upgrade. Use the Oracle Container Registry (the default) or a local registry to pull the Prometheus images.

### *module\_args* **for the grafana module**:

#### **--grafana-version** *version*

Sets the Grafana version for the upgrade. The default is the latest version. For information on the latest version number, see [Release Notes.](https://docs.oracle.com/en/operating-systems/olcne/1.8/relnotes/components.html)

#### **--grafana-container-registry** *container\_registry*

The container registry that contains the Grafana images when performing an update or upgrade. Use the Oracle Container Registry (the default) or a local registry to pull the Grafana images.

Where *globals* is one or more of the global options as described in [Using Global Flags](#page-14-0).

# Examples

#### **Example 4-42 Scaling a cluster**

To scale up a cluster, list all nodes to be included in the cluster. If an existing cluster includes two control plane and two worker nodes, and you want to add a new control plane and a new worker, list all the nodes to include. For example, to add a control3.example.com control plane node, and a worker3.example.com worker node to a Kubernetes module named mycluster:

```
olcnectl module update \
--environment-name myenvironment \ 
--name mycluster \
--control-plane-nodes 
control1.example.com:8090,control2.example.com:8090,control3.example.com:8090 \
--worker-nodes 
worker1.example.com:8090,worker2.example.com:8090,worker3.example.com:8090
```
To scale down a cluster, list all the nodes to be included in the cluster. To remove the control3.example.com control plane node, and worker3.example.com worker node from the kubernetes module named mycluster:

```
olcnectl module update \
--environment-name myenvironment \
--name mycluster \
--control-plane-nodes control1.example.com:8090,control2.example.com:8090 \
--worker-nodes worker1.example.com:8090,worker2.example.com:8090
```
As the control3.example.com control plane node and worker3.example.com worker node aren't listed in the --control-plane-nodes and --worker-nodes options, the Platform API Server removes those nodes from the cluster.

### **Example 4-43 Updating the Kubernetes release for errata updates**

To update a Kubernetes module named mycluster in an environment named myenvironment to the latest Kubernetes errata release, enter:

```
olcnectl module update \
--environment-name myenvironment \
--name mycluster
```
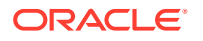

The nodes in the environment are updated to the latest Kubernetes errata release.

### **Example 4-44 Updating using a different container registry**

To update a Kubernetes module named mycluster in an environment named myenvironment to the latest Kubernetes errata release using a different container registry than the default specified when creating the Kubernetes module, enter:

```
olcnectl module update \
--environment-name myenvironment \
--name mycluster \
--container-registry container-registry-austin-mirror.oracle.com/olcne/
```
The nodes in the environment are updated to the latest Kubernetes errata release contained on the mirror container registry.

## **Example 4-45 Upgrading the Kubernetes release**

To upgrade a Kubernetes module named mycluster in an environment named myenvironment to Kubernetes Release 1.28.3, enter:

```
olcnectl module update \
--environment-name myenvironment \
--name mycluster \
--kube-version 1.28.3
```
The --kube-version option specifies the release to which you want to upgrade. This example uses release number .

Ensure you upgrade to the latest Kubernetes release. To get the version number of the latest Kubernetes release, see [Release Notes.](https://docs.oracle.com/en/operating-systems/olcne/1.8/relnotes/components.html)

The nodes in the environment are updated to Kubernetes Release 1.28.3.

#### **Example 4-46 Upgrading using a different container registry**

To upgrade a Kubernetes module named mycluster in an environment named myenvironment to Kubernetes Release 1.28.3 using a different container registry than the current default container registry, enter:

```
olcnectl module update \
--environment-name myenvironment \
--name mycluster \
--container-registry container-registry-austin-mirror.oracle.com/olcne/ \
--kube-version 1.28.3
```
The --kube-version option specifies the release to which you want to upgrade. This example uses release number 1.28.3. The specified container registry becomes the new default container registry for all later updates or upgrades.

Ensure you upgrade to the latest Kubernetes release. To get the version number of the latest Kubernetes release, see [Release Notes.](https://docs.oracle.com/en/operating-systems/olcne/1.8/relnotes/components.html)

The nodes in the environment are updated to Kubernetes 1.28.3.

#### **Example 4-47 Setting access to external IP addresses for Kubernetes services**

This example sets the range of external IP addresses that Kubernetes services can access.

```
olcnectl module update \
--environment-name myenvironment \
```
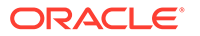

```
--name mycluster \
--restrict-service-externalip-cidrs 192.0.2.0/24,198.51.100.0/24
```
## **Example 4-48 Changing SELinux settings**

This example updates the configuration with the Platform API Server that nodes in the Kubernetes cluster have SELinux enforcing mode enabled.

```
olcnectl module update \
--environment-name myenvironment \
--name mycluster \
--selinux enforcing
```
# Module Validate

Validates a module for an environment. When you validate a module, the nodes are checked to ensure they're set up correctly to run the module. If the nodes aren't set up correctly, the commands required to fix each node are shown in the output and optionally saved to files.

# **Syntax**

```
olcnectl module validate
{-E|--environment-name} environment_name
{-N|--name} name
[{-g|--generate-scripts}]
[{-L|--log-level} type]
[\{-h\,|\,-\text{help}\}][globals]
```
## Where:

#### **{-E|--environment-name}** *environment\_name*

The Oracle Cloud Native Environment. The value of *environment\_name* is the name to use to identify an environment.

**{-N|--name}** *name*

The module name. The value of *name* is the name to use to identify a module in an environment.

#### **{-g|--generate-scripts}**

Generates a set of scripts which contain the commands required to fix any set up errors for the nodes in a module. A script is created for each node in the module, saved to the local directory, and named *hostname*:8090.sh.

#### **{-L|--log-level}** *type*

Sets the type of messages displayed by the Platform API Server. If you don't set this option, error messages are displayed by default. The options for *type* are:

- error: Displays error messages. This is the default type.
- warn: Displays warning messages.
- info: Displays information messages.

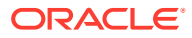

debug: Displays all messages. This is the most detailed message level.

**{-h|--help}** Lists information about the command and the available options.

Where *globals* is one or more of the global options as described in [Using Global Flags](#page-14-0).

# Examples

### **Example 4-49 Validating a module**

To validate a Kubernetes module named mycluster in an environment named myenvironment:

```
olcnectl module validate \
--environment-name myenvironment \
--name mycluster
```
# Module Version

Lists the latest module versions in the Oracle Container Registry that can be installed for the Oracle Cloud Native Environment release that's installed.

You can use the command before running oldnectl module update to see which versions of modules and their subcomponents can be installed.

The command parameters enable you to choose whether to print version information for one specific module and its subcomponents, or for all available modules.

# **Syntax**

```
olcnectl module version
{-E|--environment-name} environment_name
[{--all | {-M|--module} module_name}]
[--print-subcomponents] 
[{-o|--output} {pretty|yaml|json}]
[\{-h\}--help][globals]
```
## Where:

#### **{-E|--environment-name}** *environment\_name*

The Oracle Cloud Native Environment. The value of *environment\_name* is the name to use to identify an environment.

```
{--all | {-M|--module} module_name}
Specifies whether to print version information for all available modules, or for the specified
module only. Options are:
```
- --all: Prints versions for all available modules.
- {-M|--module} *module\_name*: Prints only the version of the module named *module\_name*.

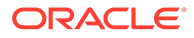

**--print-subcomponents** Specifies that versions of the module subcomponents are also to be included in the output. This is optional.

```
{-o|--output} {pretty|yaml|json}
Prints the output in the specified format. The format options are pretty (human
```
readable), yaml and json. The default is pretty. This is optional.

**{-h|--help}**

Lists information about the command and the available options.

Where *globals* is one or more of the global options as described in [Using Global Flags](#page-14-0).

# Examples

## **Example 4-50 Printing latest versions for all available modules**

To print the latest versions for all modules in the Oracle Container Registry that can be installed for the environment named myenvironment, run the following:

```
olcnectl module version \
--environment-name myenvironment \
--all
```
## **Example 4-51 Printing latest version of a specific module in YAML format**

To print the latest version of a specific module, such as kubernetes, available for the environment named myenvironment, in yaml format, run the following:

```
olcnectl module version \
--environment-name myenvironment \
--module kubernetes \
--output yaml
```
## **Example 4-52 Printing latest versions of a specific module and its subcomponents**

To print the latest versions of a specific module, such as kubernetes, and its subcomponents, available for the environment named myenvironment, run the following:

```
olcnectl module version \
--environment-name myenvironment \
--module kubernetes \
--print-subcomponents \
```
# Node Install-Agent

Installs the Platform Agent software packages on Kubernetes nodes.

# **Syntax**

```
olcnectl node install-agent
[\{-h\,|\,-he1p\}]{-n|--nodes} nodes
[{-R|--remote-command} remote-command]
```
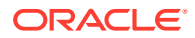

```
[{-i|--ssh-identity-file} file_location]
[{-l|--ssh-login-name} username]
[--timeout minutes]
```
#### Where:

**{-h|--help}** Lists information about the command and the available options.

**{-n|--nodes}** *nodes*

A comma separated list of the hostnames or IP addresses of nodes. Sets the nodes on which to perform an action. Any nodes that aren't the local node use the command indicated by --remote-command to connect to the host (by default, ssh). If a node address resolves to the local system, all commands are run locally without using the remote command.

**{-R|--remote-command}** *remote-command* Opens a connection to a remote host. The address of the host and the command are appended to the end of this command. For example: ssh -i ~/.ssh/myidfile -l myuser The default remote command is ssh.

**{-i|--ssh-identity-file}** *file\_location* The location of the SSH identity file. If no value is specified, the OS defaults are used.

**{-l|--ssh-login-name}** *username* The username to log in using SSH. The default is opc.

```
--timeout minutes
```
The number of minutes to set for command timeouts. The default is 40 minutes.

# Examples

#### **Example 4-53 Install the Platform Agent on nodes**

This example installs the Platform Agent on the nodes listed.

```
olcnectl node install-agent \
--nodes control1.example.com,worker1.example.com,worker2.example.com
```
# Node Install-Api-Server

Installs the Platform API Server software packages on the operator node.

# **Syntax**

```
olcnectl node install-api-server
[(-h|--help)]{-n|--nodes} nodes
[{-R|--remote-command} remote-command]
[{-i|--ssh-identity-file} file_location]
```
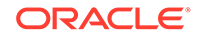

```
[{-l|--ssh-login-name} username]
[--timeout minutes]
```
#### Where:

### **{-h|--help}**

Lists information about the command and the available options.

#### **{-n|--nodes}** *nodes*

A comma separated list of the hostnames or IP addresses of nodes. Sets the nodes on which to perform an action. Any nodes that aren't the local node use the command indicated by --remote-command to connect to the host (by default, ssh). If a node address resolves to the local system, all commands are run locally without using the remote command.

#### **{-R|--remote-command}** *remote-command*

Opens a connection to a remote host. The address of the host and the command are appended to the end of this command. For example: ssh -i ~/.ssh/myidfile -l myuser The default remote command is ssh.

**{-i|--ssh-identity-file}** *file\_location* The location of the SSH identity file. If no value is specified, the OS defaults are used.

**{-l|--ssh-login-name}** *username* The username to log in using SSH. The default is opc.

```
--timeout minutes
The number of minutes to set for command timeouts. The default is 40 minutes.
```
# Examples

## **Example 4-54 Install the Platform API Server on a node**

This example installs the Platform API Server on the node listed.

```
olcnectl install-api-server \
--nodes operator.example.com
```
# Node Install-Certificates

Installs the CA Certificates and key for the Platform API Server and Platform Agent to the nodes, with the appropriate file ownership.

The certificates and key:

- Are copied to /etc/olcne/certificates on the nodes.
- Have ownership of the certificate files (using chown) set to olcne: olcne.
- Have permissions of the certificate files (using chmod) set to 0440.

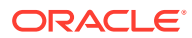

# **Syntax**

```
olcnectl node install-certificates 
[{-c|--certificate} path]
[{-C|--certificate-authority-chain} path]
[{-h|--help}]
[{-K|--key} path]
{-n|--nodes} nodes
[{-R|--remote-command} remote-command]
[{-i|--ssh-identity-file} file_location]
[{-l|--ssh-login-name} username]
[--timeout minutes]
```
Where :

**{-c|--certificate}** *path* The path to the node.cert certificate.

**{-C|--certificate-authority-chain}** *path* The path to the ca.cert Certificate Authority certificate.

**{-h|--help}** Lists information about the command and the available options.

**{-K|--key}** *path* The path to the node. key key.

## **{-n|--nodes}** *nodes*

A comma separated list of the hostnames or IP addresses of nodes. Sets the nodes on which to perform an action. Any nodes that aren't the local node use the command indicated by --remote-command to connect to the host (by default, ssh). If a node address resolves to the local system, all commands are run locally without using the remote command.

**{-R|--remote-command}** *remote-command* Opens a connection to a remote host. The address of the host and the command are appended to the end of this command. For example: ssh -i ~/.ssh/myidfile -l myuser The default remote command is ssh.

**{-i|--ssh-identity-file}** *file\_location* The location of the SSH identity file. If no value is specified, the OS defaults are used.

**{-l|--ssh-login-name}** *username* The username to log in using SSH. The default is opc.

**--timeout** *minutes*

The number of minutes to set for command timeouts. The default is 40 minutes.

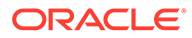

# Examples

## **Example 4-55 Install certificates on nodes**

This example installs the certificates on the node listed.

```
olcnectl node install-certificates \
--nodes 
operator.example.com,control1.example.com,worker1.example.com,worker2.e
xample.com
```
# Node Setup-Kubernetes

Sets up nodes to prepare for an installation of the Kubernetes module.

Configures hosts so they can be used as either Kubernetes control plane or worker nodes. Performs operations such as configuring firewall rules and opening network ports. Before changes are made to the hosts, a prompt is displayed to list the changes to be made and asks for confirmation.

# **Syntax**

```
olcnectl node setup-kubernetes
{-a|--api-server} api-server-address
[--control-plane-ha-nodes nodes ]
[{-c|--control-plane-nodes} nodes] 
[\{-d\}--debug\}][{-h|--help}]
[{-m|--master-nodes} nodes] (Deprecated)
[{-n|--nodes} nodes]
[{-R|--remote-command} remote-command]
[{-r|--role} role]
[--selinux {permissive|enforcing}]
[{-i|--ssh-identity-file} file_location]
[{-l|--ssh-login-name} username]
[--timeout minutes]
[{-w|--worker-nodes} nodes]
[(-y|--yes)]
```
Where:

**{-a|--api-server}** *api-server-address* The hostname or IP address of the Platform API Server host.

```
{-c|--control-plane-nodes} nodes
A comma separated list of the hostnames or IP addresses of the Kubernetes control
plane nodes. For example, controll.example.com, control2.example.com.
```
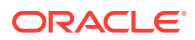

#### **--control-plane-ha-nodes** *nodes*

A comma separated list of the hostnames or IP addresses of the Kubernetes control plane nodes in a High Availability cluster. For example,

control1.example.com,control2.example.com,control3.example.com.

**{-d|--debug}** Enable debug logging.

**{-h|--help}**

Lists information about the command and the available options.

### **{-m|--master-nodes}** *nodes*

A comma separated list of the hostnames or IP addresses of the Kubernetes control plane nodes. For example,

control1.example.com,control2.example.com,control3.example.com.

# **Note:**

This argument has been deprecated. Use the --control-plane-nodes argument instead.

## **{-n|--nodes}** *nodes*

A comma separated list of the hostnames or IP addresses of nodes.

Sets the nodes on which to perform an action. Any nodes that aren't the local node use the command indicated by --remote-command to connect to the host (by default, ssh). If a node address resolves to the local system, all commands are run locally without using the remote command.

#### **{-R|--remote-command}** *remote-command*

Opens a connection to a remote host. The address of the host and the command are appended to the end of this command. For example: ssh -i ~/.ssh/myidfile -l myuser

The default remote command is ssh.

#### **{-r|--role}** *role*

The role of a host. The roles are one of:

- api-server: The Platform API Server.
- control-plane: A Kubernetes control plane node for a cluster that has only one.
- control-plane-ha: A Kubernetes control plane node for a cluster that has more than one.
- worker: A Kubernetes worker node.

#### **--selinux {permissive|enforcing}**

Sets whether SELinux is to be set to enforcing or permissive. The default is permissive.

#### **{-i|--ssh-identity-file}** *file\_location*

The location of the SSH identity file. If no value is specified, the OS defaults are used.

#### **{-l|--ssh-login-name}** *username*

The username to log in using SSH. The default is opc.

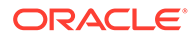

**--timeout** *minutes* The number of minutes to set for command timeouts. The default is 40 minutes.

**{-w|--worker-nodes}** *nodes* A comma separated list of the hostnames or IP addresses of the Kubernetes worker nodes. For example, worker1.example.com,worker2.example.com.

**{-y|--yes}**

Sets whether to assume the answer to a confirmation prompt is affirmative ( $yes$ ).

# Node Setup-Package-Repositories

Sets up the software package repositories on nodes.

# Syntax

```
olcnectl node setup-package-repositories
[\{-d\}-debug}]
[\{-h\,|\,-\text{help}\}]{-n|--nodes} nodes
[{-R|--remote-command} remote-command]
[{-i|--ssh-identity-file} file_location]
[{-l|--ssh-login-name} username]
[--timeout minutes]
```
Where:

**{-d|--debug}** Enable debug logging.

**{-h|--help}** Lists information about the command and the available options.

**{-n|--nodes}** *nodes*

A comma separated list of the hostnames or IP addresses of nodes. Sets the nodes on which to perform an action. Any nodes that aren't the local node use the command indicated by --remote-command to connect to the host (by default, ssh). If a node address resolves to the local system, all commands are run locally without using the remote command.

```
{-R|--remote-command} remote-command
Opens a connection to a remote host. The address of the host and the command are
appended to the end of this command. For example:
ssh -i ~/.ssh/myidfile -l myuser
The default remote command is ssh.
```

```
{-i|--ssh-identity-file} file_location
The location of the SSH identity file. If no value is specified, the OS defaults are used.
```
**{-l|--ssh-login-name}** *username*

The username to log in using SSH. The default is opc.

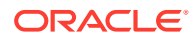

**--timeout** *minutes* The number of minutes to set for command timeouts. The default is 40 minutes.

# Examples

## **Example 4-56 Set up software repositories**

This example sets up the software package repositories for the nodes listed.

```
olcnectl node setup-package-repositories \
--nodes control1.example.com,worker1.example.com,worker2.example.com
```
# Node Setup-Platform

Installs the Oracle Cloud Native Environment platform (Platform API Server and Platform Agent) and starts the platform services.

Configures, installs, and starts the Oracle Cloud Native Environment platform components on a set of hosts.

- **1.** Configures the yum software package repositories.
- **2.** Configures networking ports.
- **3.** Installs the Platform API Server and Platform Agent.
- **4.** Generates and installs CA Certificates.
- **5.** Starts the platform services (olcne-api-server.service and olcne-agent.service).

# **Syntax**

```
olcnectl node setup-platform
{-a|--api-server} api-server-address
[--byo-ca-cert certificate-path]
[--byo-ca-key key-path]
[--cert-dir certificate-directory]
[--cert-request-common-name common_name]
[--cert-request-country country]
[--cert-request-locality locality]
[--cert-request-organization organization]
[--cert-request-organization-unit organization-unit]
[--cert-request-state state]
[--control-plane-ha-nodes nodes ]
[--control-plane-nodes nodes]
[{-d|--debug}]
[\{-h\,|\,-\text{help}\}][--http-proxy proxy-server]
[--https-proxy proxy-server]
[--no-proxy no_proxy]
[{-n|--nodes} nodes]
[--one-cert]
[{-R|--remote-command} remote-command]
[{-r|--role} role]
[--selinux {permissive|enforcing}]
```
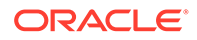

```
[{-i|--ssh-identity-file} file_location]
[{-l|--ssh-login-name} username]
[--timeout minutes]
[{-w|--worker-nodes} nodes]
[{-y|--yes}]
```
#### Where:

**{-a|--api-server}** *api-server-address* The hostname or IP address of the Platform API Server host.

**--byo-ca-cert** *certificate-path* The path to an existing public CA Certificate.

**--byo-ca-key** *key-path* The path to an existing private key.

#### **--cert-dir** *certificate-directory*

The directory to read or write key material generated by this utility. The default is <CURRENT\_DIR>/certificates.

#### **--cert-request-common-name** *common\_name*

The Certificate Common Name suffix. The default is example.com.

#### **--cert-request-country** *country*

The two letter country code of the company, for example, US for the United States, GB for the United Kingdom and CN for China. The default is US.

### **--cert-request-locality** *locality*

The name of the city where the company is located. The default is Redwood City.

#### **--cert-request-organization** *organization*

The name of the company. The default is OLCNE.

#### **--cert-request-organization-unit** *organization-unit*

The name of the department within the company. The default is OLCNE.

#### **--cert-request-state** *state*

The name of the state or province where the company is located. The default is California.

#### **--control-plane-ha-nodes** *nodes*

A comma separated list of the hostnames or IP addresses of the Kubernetes control plane nodes in a High Availability cluster. For example,

control1.example.com,control2.example.com,control3.example.com.

#### **{-c|--control-plane-nodes}** *nodes*

A comma separated list of the hostnames or IP addresses of the Kubernetes control plane nodes. For example, control1.example.com,control2.example.com.

**{-d|--debug}** Enable debug logging.

**{-h|--help}** Lists information about the command and the available options.

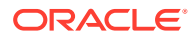

# **--http-proxy** *proxy-server*

The location of the HTTP proxy server if required.

#### **--https-proxy** *proxy-server*

The location of the HTTPS proxy server if required.

#### **--no-proxy** *no\_proxy*

The list of hosts for which to exclude from the proxy server settings.

### **{-n|--nodes}** *nodes*

A comma separated list of the hostnames or IP addresses of nodes.

Sets the nodes on which to perform an action. Any nodes that aren't the local node use the command indicated by --remote-command to connect to the host (by default, ssh). If a node address resolves to the local system, all commands are run locally without using the remote command.

#### **--one-cert**

Sets whether to generate a single certificate that can be used to authenticate all the hosts. By default this option isn't set.

### **{-R|--remote-command}** *remote-command*

Opens a connection to a remote host. The address of the host and the command are appended to the end of this command. For example: ssh -i ~/.ssh/myidfile -l myuser The default remote command is ssh.

## **{-r|--role}** *role*

The role of a host. The roles are one of:

- api-server: The Platform API Server.
- control-plane: A Kubernetes control plane node for a cluster that has only one.
- control-plane-ha: A Kubernetes control plane node for a cluster that has more than one.
- worker: A Kubernetes worker node.

#### **--selinux {permissive|enforcing}**

Sets whether SELinux is to be set to enforcing or permissive. The default is permissive.

# **{-i|--ssh-identity-file}** *file\_location*

The location of the SSH identity file. If no value is specified, the OS defaults are used.

## **{-l|--ssh-login-name}** *username*

The username to log in using SSH. The default is opc.

## **--timeout** *minutes*

The number of minutes to set for command timeouts. The default is 40 minutes.

#### **{-w|--worker-nodes}** *nodes*

A comma separated list of the hostnames or IP addresses of the Kubernetes worker nodes. For example, worker1.example.com, worker2.example.com.

#### **{-y|--yes}**

Sets whether to assume the answer to a confirmation prompt is affirmative ( $yes$ ).

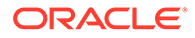

# Examples

### **Example 4-57 Install the platform using default options**

This example installs the Oracle Cloud Native Environment platform using default options.

```
olcnectl node setup-platform \
--api-server operator.example.com \
--control-plane-nodes 
control1.example.com,control2.example.com,control3.example.com \
--worker-nodes 
worker1.example.com,worker2.example.com,worker2.example.com
```
### **Example 4-58 Install the platform for an HA deploy using default options**

This example installs the Oracle Cloud Native Environment platform using default options.

```
olcnectl node setup-platform \
--api-server operator.example.com \
--control-plane-ha-nodes 
control1.example.com,control2.example.com,control3.example.com \
--worker-nodes 
worker1.example.com,worker2.example.com,worker2.example.com
```
## **Example 4-59 Install the platform for an HA deploy using default options**

This example installs the Oracle Cloud Native Environment platform using default options.

```
olcnectl node setup-platform \
--api-server operator.example.com \
--control-plane-ha-nodes 
control1.example.com,control2.example.com,control3.example.com \
--worker-nodes 
worker1.example.com,worker2.example.com,worker2.example.com
```
#### **Example 4-60 Install the Platform API Server**

This example installs the Platform API Server and accepts all prompts.

```
olcnectl node setup-platform \
--nodes operator.example.com \
--role api-server \
--yes
```
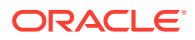

## **Example 4-61 Install the Platform Agent on HA control plane nodes**

This example installs the Platform Agent on Kubernetes control plane nodes for an HA install. This accepts all prompts.

```
olcnectl node setup-platform \
--nodes control1.example.com,control2.example.com,control3.example.com \
--role control-plane-ha \
--yes
```
## **Example 4-62 Install the Platform Agent on worker nodes with a proxy server and SSH login information**

This example installs the Platform Agent on Kubernetes worker nodes. This uses proxy server information, provides SSH login information, and accepts all prompts.

```
olcnectl node setup-platform \
--nodes worker1.example.com,worker2.example.com,worker2.example.com \
--role worker \
--ssh-identity-file ~/.ssh/id rsa \
--ssh-login-name oracle \
--http-proxy "http://www-proxy.example.com:80" \
--https-proxy "https://www-proxy.example.com:80" \
--no-proxy ".example.com" \
--yes
```
# Node Start-Platform

Starts the Platform API Server service on the operator node and the Platform Agent service on Kubernetes nodes.

# **Syntax**

```
olcnectl node start-platform
[{-h|--help}]
{-n|--nodes} nodes
[{-R|--remote-command} remote-command]
[{-i|--ssh-identity-file} file_location]
[{-l|--ssh-login-name} username]
[--timeout minutes]
[(-y|--yes)]
```
## Where:

```
{-h|--help}
Lists information about the command and the available options.
```
#### **{-n|--nodes}** *nodes*

A comma separated list of the hostnames or IP addresses of nodes. Sets the nodes on which to perform an action. Any nodes that aren't the local node use the command indicated by --remote-command to connect to the host (by default, ssh). If a node

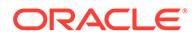

address resolves to the local system, all commands are run locally without using the remote command.

**{-R|--remote-command}** *remote-command* Opens a connection to a remote host. The address of the host and the command are appended to the end of this command. For example: ssh -i ~/.ssh/myidfile -l myuser The default remote command is ssh.

**{-i|--ssh-identity-file}** *file\_location* The location of the SSH identity file. If no value is specified, the OS defaults are used.

**{-l|--ssh-login-name}** *username* The username to log in using SSH. The default is opc.

```
--timeout minutes
The number of minutes to set for command timeouts. The default is 40 minutes.
```
**{-y|--yes}** Sets whether to assume the answer to a confirmation prompt is affirmative ( $yes$ ).

# Examples

# **Example 4-63 Starting Platform services**

This example starts the Platform services on the nodes listed.

```
olcnectl node start-platform \
--ssh-identity-file ~/.ssh/id rsa \
--ssh-login-name oracle \
--nodes control01.example.com,worker01.example.com,worker02.example.com
```
# Operation List

Lists the available operation logs.

# **Syntax**

```
olcnectl operation list
[(-h|--help)][globals]
```
Where:

**{-h|--help}** Lists information about the command and the available options.

Where *globals* is one or more of the global options as described in [Using Global Flags](#page-14-0).

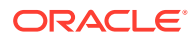

# Examples

## **Example 4-64 Listing the available operation logs**

To list the operation logs:

olcnectl operation list

# Operation Logs

Displays the content of an operation log.

# **Syntax**

```
olcnectl operation logs
{{-I|--operation-id} log_id}
[{-h|--help}]
[globals]
```
Where:

```
{-I|--operation-id} log_id
The identifier for an operation.
```
**{-h|--help}** Lists information about the command and the available options.

Where *globals* is one or more of the global options as described in [Using Global Flags](#page-14-0).

# Examples

# **Example 4-65 Displaying an operation log**

To display the contents of an operation log:

olcnectl operation logs --operation-id 17271808965078568352

# Operation Follow

Displays the content of an operation log as it's generated and after the operation is completed.

# **Syntax**

```
olcnectl operation follow
{{-I|--operation-id} log_id} 
[{-g|--generate-scripts}]
[{-h|--help}]
[globals]
```
Where:

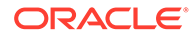

**{-I|--operation-id}** *log\_id* The identifier for an operation.

**{-g|--generate-scripts}**

Generates a set of scripts which contain the commands required to fix any set up errors for the nodes in a module. A script is created for each node in the module, saved to the local directory, and named *hostname*:8090.sh.

**{-h|--help}** Lists information about the command and the available options.

Where *globals* is one or more of the global options as described in [Using Global Flags](#page-14-0).

# Examples

# **Example 4-66 Displaying an operation log**

To display the contents of an operation log:

olcnectl operation follow --operation-id 17271808965078568352

# Provision

Sets up the nodes and installs the Oracle Cloud Native Environment platform (Platform API Server and Platform Agents), including creating and installing the Kubernetes module.

This command configures all nodes, creates, and distributes certificates, and keys, installs the Platform API Server and Platform Agents, starts the required system services, and creates, and installs an instance of the Kubernetes module. This provides a quick installation of Oracle Cloud Native Environment with a Kubernetes cluster.

When you run this command, a prompt is displayed that lists the changes to be made to the hosts and asks for confirmation. To avoid this prompt, use the --yes option.

More complex deployments can be made by using a configuration file with the - config-file option.

# **Syntax**

```
olcnectl provision
{-a|--api-server} api-server-address
[--byo-ca-cert certificate-path]
[--byo-ca-key key-path]
[--cert-dir certificate-directory]
[--cert-request-common-name common_name]
[--cert-request-country country]
[--cert-request-locality locality]
[--cert-request-organization organization]
[--cert-request-organization-unit organization-unit]
[--cert-request-state state]
[--config-file config-file-path]
[--container-registry registry]
{-c|--control-plane-nodes} nodes
```
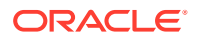

```
[\{-d\}--debug\}]{-E|--environment-name} environment_name
[\{-h\,|\,-\text{help}\}][--http-proxy proxy-server]
[--https-proxy proxy-server]
[--load-balancer load-balancer]
{-m|--master-nodes} nodes (Deprecated)
{-N|--name} name
[--no-proxy no_proxy]
[{-n|--nodes} nodes]
[--one-cert]
[{-R|--remote-command} remote-command]
[--restrict-service-externalip-cidrs allowed_cidrs]
[--selinux {permissive|enforcing}]
[{-i|--ssh-identity-file} file_location]
[{-l|--ssh-login-name} username]
[--timeout minutes]
[--virtual-ip IP_address]
{-w|--worker-nodes} nodes
[(-y|--yes)]
```
#### Where:

```
{-a|--api-server} api-server-address
The hostname or IP address of the Platform API Server host.
```

```
--byo-ca-cert certificate-path
The path to an existing public CA Certificate.
```

```
--byo-ca-key key-path
```

```
The path to an existing private key.
```
#### **--cert-dir** *certificate-directory*

The directory to read or write key material generated by this utility. The default is <CURRENT\_DIR>/certificates.

```
--cert-request-common-name common_name
```
The Certificate Common Name suffix. The default is example.com.

#### **--cert-request-country** *country*

The two letter country code of the company, for example, US for the United States, GB for the United Kingdom and CN for China. The default is US.

#### **--cert-request-locality** *locality*

The name of the city where the company is located. The default is Redwood City.

```
--cert-request-organization organization
The name of the company. The default is OLCNE.
```
**--cert-request-organization-unit** *organization-unit* The name of the department within the company. The default is OLCNE.

#### **--cert-request-state** *state*

The name of the state or province where the company is located. The default is California.

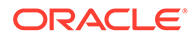

Chapter 4 Provision

### **--config-file** *config-file-path* The path and location of an Oracle Cloud Native Environment configuration file.

#### **--container-registry** *registry*

The container registry from which to pull the Kubernetes container images. The default is container-registry.oracle.com/olcne.

#### **{-c|--control-plane-nodes}** *nodes*

A comma separated list of the hostnames or IP addresses of the Kubernetes control plane nodes. For example, control1.example.com,control2.example.com.

**{-d|--debug}** Enable debug logging.

### **{-E|--environment-name}** *environment\_name*

The Oracle Cloud Native Environment. The value of *environment\_name* is the name to use to identify an environment.

**{-h|--help}** Lists information about the command and the available options.

**--http-proxy** *proxy-server* The location of the HTTP proxy server if required.

**--https-proxy** *proxy-server* The location of the HTTPS proxy server if required.

## **--load-balancer** *load-balancer*

The location of the external load balancer if required.

## **{-m|--master-nodes}** *nodes*

A comma separated list of the hostnames or IP addresses of the Kubernetes control plane nodes. For example,

control1.example.com,control2.example.com,control3.example.com.

# **Note:**

This argument has been deprecated. Use the --control-plane-nodes argument instead.

#### **{-N|--name}** *name*

The module name. The value of *name* is the name to use to identify a module in an environment.

**--no-proxy** *no\_proxy* The list of hosts for which to exclude from the proxy server settings.

### **{-n|--nodes}** *nodes*

A comma separated list of the hostnames or IP addresses of nodes. Sets the nodes on which to perform an action. Any nodes that aren't the local node use the command indicated by  $-\text{remote-command}$  to connect to the host (by default, ssh). If a node address resolves to the local system, all commands are run locally without using the remote command.

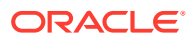

Chapter 4 Provision

**--one-cert**

Sets whether to generate a single certificate that can be used to authenticate all the hosts. By default this option isn't set.

## **{-R|--remote-command}** *remote-command*

Opens a connection to a remote host. The address of the host and the command are appended to the end of this command. For example: ssh -i ~/.ssh/myidfile -l myuser The default remote command is ssh.

#### **--restrict-service-externalip-cidrs** *allowed\_cidrs*

Enter one or more comma separated CIDR blocks to allow only IP addresses from the specified CIDR blocks. For example, 192.0.2.0/24,198.51.100.0/24.

#### **--selinux {permissive|enforcing}**

Sets whether SELinux is to be set to enforcing or permissive. The default is permissive.

**{-i|--ssh-identity-file}** *file\_location* The location of the SSH identity file. If no value is specified, the OS defaults are used.

**{-l|--ssh-login-name}** *username* The username to log in using SSH. The default is opc.

**--timeout** *minutes*

The number of minutes to set for command timeouts. The default is 40 minutes.

**--virtual-ip** *IP\_address*

The virtual IP address to use for the internal load balancer.

#### **{-w|--worker-nodes}** *nodes*

A comma separated list of the hostnames or IP addresses of the Kubernetes worker nodes. For example, worker1.example.com,worker2.example.com.

**{-y|--yes}** Sets whether to assume the answer to a confirmation prompt is affirmative  $(yes)$ .

# Examples

#### **Example 4-67 Quick install**

To perform a quick install:

```
olcnectl provision \
--api-server operator.example.com \
--control-plane-nodes control1.example.com \
--worker-nodes worker1.example.com,worker2.example.com,worker3.example.com \
--environment-name myenvironment \
--name mycluster
```
### **Example 4-68 Quick install with SSH log in information**

To perform a quick install using SSH log in information and accepting all prompts:

```
olcnectl provision \
--api-server operator.example.com \
```
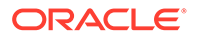

```
--control-plane-nodes control1.example.com \
--worker-nodes 
worker1.example.com,worker2.example.com,worker3.example.com \
--environment-name myenvironment \
--name mycluster \
--ssh-identity-file ~/.ssh/id rsa \
--ssh-login-name oracle \
--yes
```
#### **Example 4-69 Quick HA install with an external load balancer**

To perform a quick HA install using an external load balancer and accepting all prompts:

```
olcnectl provision \
--api-server operator.example.com \
--control-plane-nodes 
control1.example.com,control2.example.com,control3.example.com \
--worker-nodes 
worker1.example.com,worker2.example.com,worker3.example.com \
--environment-name myenvironment \
--name mycluster \
--load-balancer lb.example.com:6443 \
--yes
```
### **Example 4-70 Quick install using a proxy server**

To perform a quick install using SSH log in information and a proxy server, and accepting all prompts:

```
olcnectl provision \
--api-server operator.example.com \
--control-plane-nodes control1.example.com \
--worker-nodes 
worker1.example.com,worker2.example.com,worker3.example.com \
--environment-name myenvironment \
--name mycluster \
--ssh-identity-file ~/.ssh/id rsa \
--ssh-login-name oracle \
--http-proxy "http://www-proxy.example.com:80" \
--https-proxy "https://www-proxy.example.com:80" \
--no-proxy ".example.com" \
--yes
```
## **Example 4-71 Quick install with externalIPs service**

To perform a quick install that includes the externalIPs Kubernetes service, specify the CIDR blocks to be allowed access to the service. This deploys the externalipvalidation-webhook-service Kubernetes service:

```
olcnectl provision \
--api-server operator.example.com \
--control-plane-nodes control1.example.com \
--worker-nodes
```
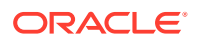
```
worker1.example.com,worker2.example.com,worker3.example.com \
--environment-name myenvironment \
--name mycluster \
--restrict-service-externalip-cidrs 192.0.2.0/24,198.51.100.0/24
```
#### **Example 4-72 Quick install using a configuration file**

To perform a quick install using a configuration file and SSH log in information:

```
olcnectl provision \
--config-file myenvironment.yaml \
--ssh-identity-file ~/.ssh/id rsa \
--ssh-login-name oracle \
--yes
```
# **Template**

Generates a configuration file template. The template file is named config-filetemplate.yaml and created in the local directory.

## **Syntax**

```
olcnectl template
[{-h|--help}]
```
Where:

**{-h|--help}** Lists information about the command and the available options.

### Examples

#### **Example 4-73 Creating a sample configuration template**

To create a sample configuration template:

olcnectl template

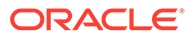